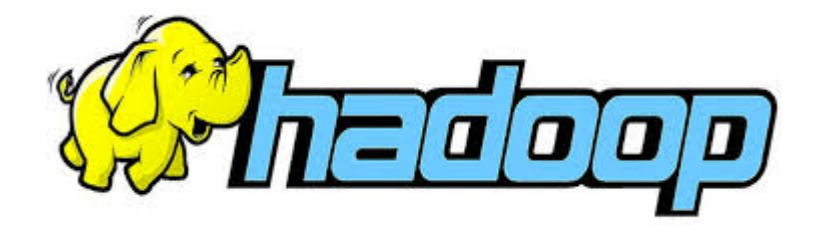

# HADOOP Cluster Setup

-

# setting up a HADOOP cluster using Ambari and CentOS 7

By Henrik B, Sørensen @ Beech Grove Updated November 7, 2016

Version 1.0

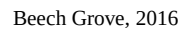

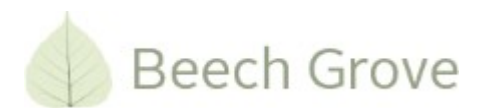

## **Table of Contents**

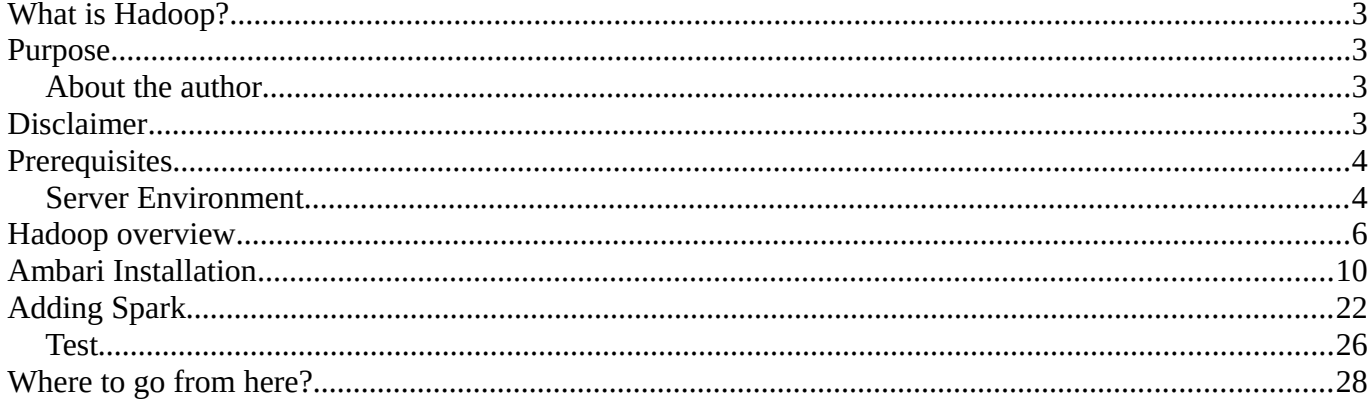

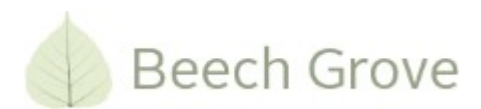

# <span id="page-2-0"></span>**What is Hadoop?**

The short form :

Hadoop is an ecosystem for cluster computing. Cluster computing is the term used for connecting multiple computers together in a huge "computer" in order to parallel process computational tasks. E.g. bank sometimes connect there computers in order to perform calculations. Hadoop and assistant frameworks offers a way of collecting, importing and processing data including failover.

The official version is :

The Apache Hadoop software library is a framework that allows for the distributed processing of large data sets across clusters of computers using simple programming models. It is designed to scale up from single servers to thousands of machines, each offering local computation and storage. Rather than rely on hardware to deliver high-availability, the library itself is designed to detect and handle failures at the application layer, so delivering a highly-available service on top of a cluster of computers, each of which may be prone to failures.

### <span id="page-2-3"></span>**Purpose**

The purpose of this document is to describe the process of installing a Hadoop Cluster setup using Ambari. The software used in this process will only be Open Source and / or free of charge and / or own developed software / scripts.

### <span id="page-2-2"></span>**About the author**

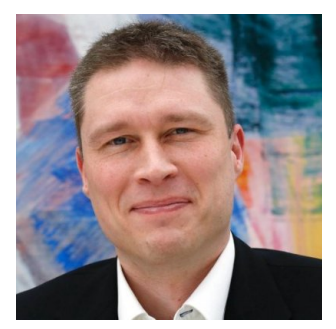

Henrik B. Sørensen holds a Bachelors Degree in Electronics Engineering and has worked for the last 16 years in developing software including distributed computing systems for financial institutes.

His work in data measurement and processing has lead him over to Hadoop.

He can be contacted at  $info$  (@beech-grove.eu for comments regarding this tutorial. This email is not to be used for asking for support of any kind.

### <span id="page-2-1"></span>**Disclaimer**

This document is provided as is. No guarantees of any kind is given. Also, it is highly recommended to consult documentation / best practices for e.g. handling security. The document is meant as a way of getting started with Hadoop on a cluster setup and not necessarily for production.

Copying of information / passages from this tutorial is allowed, but please quote this tutorial.

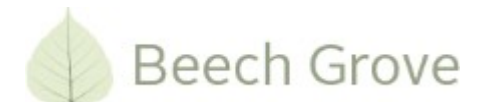

### <span id="page-3-1"></span>**Prerequisites**

In order to install Hadoop some things are necesarry.

First of all, you need somewhere to install the servers. It may be physical or virtual machines. In this document, I'll use a number of virtual machines located on 2 physical servers running Xen Server. Given the tutorial of the previous document ("HADOOP Cluster Setup - setting up a HADOOP cluster Ambari and CentOS 6") and a multitude of tutorials online, I will save space and not go through the creation of the virtual machines. One note, though. I use XenCenter to control my virtual servers. For some reason, the XenCenter and CentOS 7 graphical installer do not play well together. I found a workaround : Hit Tab when the installation begins and swap quiet with inst.text. This will give a console / text installation process.

### <span id="page-3-0"></span>**Server Environment**

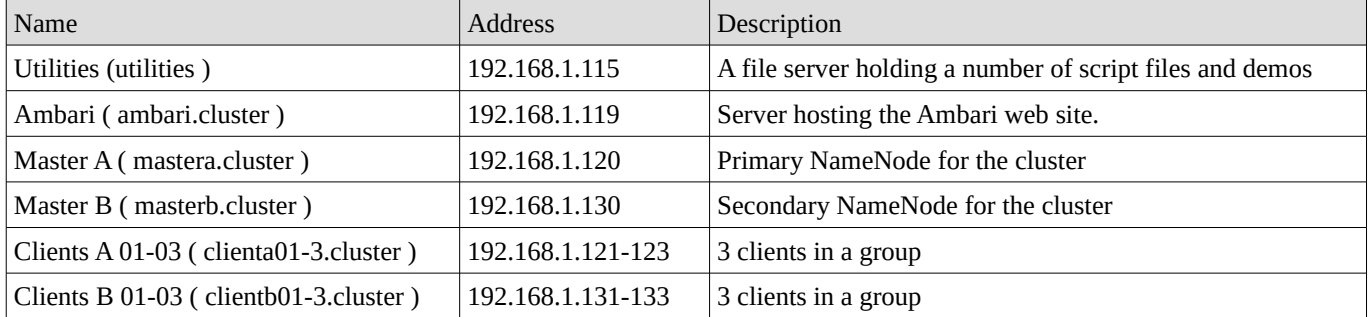

My environment<sup>[1](#page-3-2)</sup> is as follows :

The naming convention is based on which physical server, the virtual machines are located on.

Each of the machines need to have Java installed ( I use the Java-1.8.0-openjdk ) and have the JAVA\_HOME environment variable set to the folder containing the Jave Runtime Engine.

/usr/lib/jvm/jre-1.8.0-openjdk

Logging on to the Ambari server, we need to setup a few things. In order to enable the EPEL repository, setup the SSH key and install the Parallel Distributed Shell ( pdsh – for remote shell commands ), we need to run the following script ( SetupServerEnv.sh ) :

```
#!/bin/bash
wget http://dl.fedoraproject.org/pub/epel/7/x86_64/e/epel-release-7-8.noarch.rpm
rpm -ivh epel-release-7-8.noarch.rpm
yum --enablerepo=epel -y install sshpass
ssh-keygen -t rsa
yum -y install pdsh-rcmd-ssh
```
The script also installs a sshpass utility which is used for passing the password to an ssh session.

<span id="page-3-2"></span><sup>1</sup> Please note, that the names and addresses used in this document are dummies and not actual addresses / names.

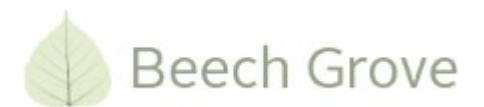

Setting up the remote logins, I use a little script ( CopyHostFiles.sh ):

```
#!/bin/bash
cat $1 | while read line
do
  host=`echo $line | gawk '{print $2}'`
   #Skip localhost
   if [ $host != "localhost" ]
   then
     #Skip utilities server
     if [ $host != "utilities" ]
     then
       if [ $host != $HOSTNAME ]
       then
         echo "Processing $host"
        ssh-keyscan $host >> ~/.ssh/known hosts
        sshpass -p $2 ssh-copy-id -i /root\overline{7}.ssh/id rsa.pub $host
         scp /etc/hosts root@$host:/etc/hosts
       fi
     fi
   fi
done
```
This script can off course be expanded to incorporate the Java installation and setup and / or to accommodate other requirements.

Calling this using the following syntax will run through the host file on the server ( omitting localhost, current file and the utilities server ), add the remote system to known hosts, enable passwordless login and copy the host file to the system using the given password<sup>[2](#page-4-0)</sup>.

./CopyHostFiles.sh /etc/hosts [Password]

<span id="page-4-0"></span><sup>2</sup> In this case, the same root password is being used accross the entire cluster. This is NOT best practices, but for a demo purpose, this will be ok on a closed environment.

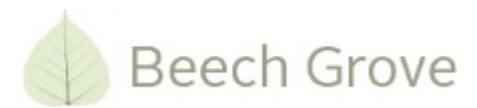

# <span id="page-5-0"></span>**Hadoop overview**

Normally, Hadoop is used in huge server systems consisting of many computers. A typical system could look like this :

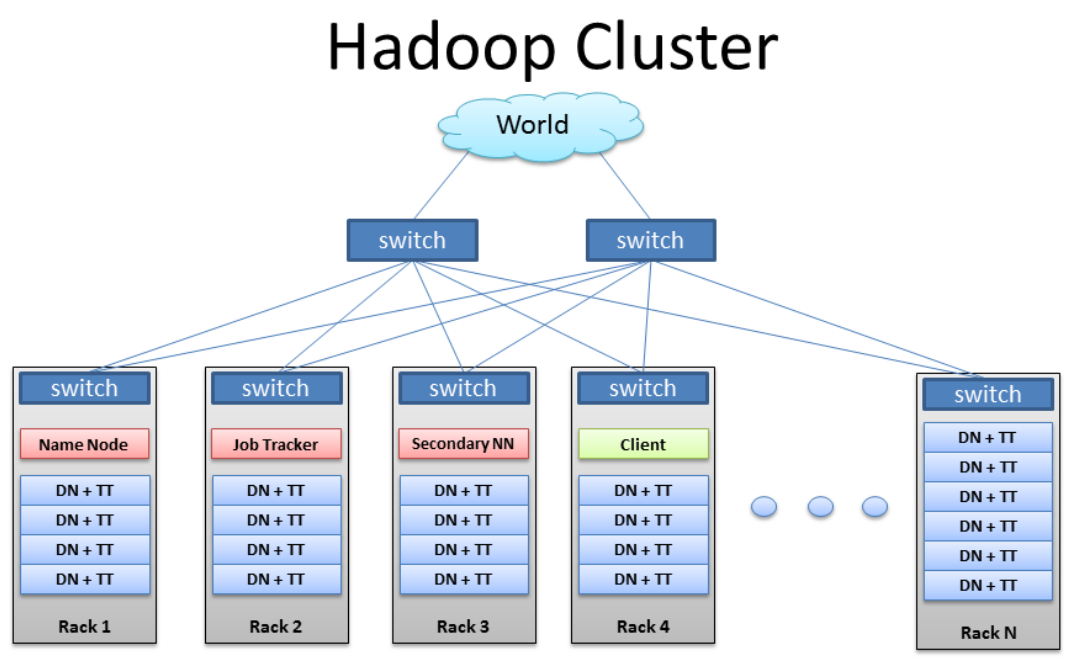

BRAD HEDLUND .com

*Illustration 1: Hadoop Cluster overview*

Hadoop has its own filesystem called HDFS ( Hadoop Distributed File System ). It also is divided into 4 parts. The Master server contains 2 services called NameNode and JobTracker and is described in the official Hadoop Wiki as :

The **NameNode** is the centerpiece of an HDFS file system. It keeps the directory tree of all files in the file system, and tracks where across the cluster the file data is kept. It does not store the data of these files itself.

Client applications talk to the NameNode whenever they wish to locate a file, or when they want to add/copy/move/delete a file. The NameNode responds the successful requests by returning a list of relevant DataNode servers where the data lives.

The NameNode is a Single Point of Failure for the HDFS Cluster. HDFS is not currently a High Availability system. When the NameNode goes down, the file system goes offline. There is an optional SecondaryNameNode that can be hosted on a separate machine. It only creates checkpoints of the namespace by merging the edits file into the fsimage file and does not provide any real redundancy. Hadoop 0.21+ has a BackupNameNode that is part of a plan to have an HA name service, but it needs active contributions from the people who want it (i.e. you) to make it Highly Available.

Client applications talk to the NameNode whenever they wish to locate a file, or when they want to add/copy/move/delete a file. The NameNode responds the successful requests by returning a list of relevant DataNode servers where the data lives.

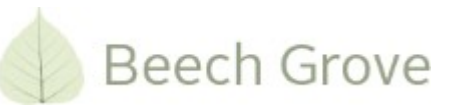

The NameNode is a Single Point of Failure for the HDFS Cluster. HDFS is not currently a High Availability system. When the NameNode goes down, the file system goes offline. There is an optional SecondaryNameNode that can be hosted on a separate machine. It only creates checkpoints of the namespace by merging the edits file into the fsimage file and does not provide any real redundancy. Hadoop 0.21+ has a BackupNameNode that is part of a plan to have an HA name service, but it needs active contributions from the people who want it (i.e. you) to make it Highly Available.

The **JobTracker** is the service within Hadoop that farms out MapReduce tasks to specific nodes in the cluster, ideally the nodes that have the data, or at least are in the same rack.

Client applications submit jobs to the Job tracker. The JobTracker talks to the NameNode to determine the location of the data. The JobTracker locates TaskTracker nodes with available slots at or near the data. The JobTracker submits the work to the chosen TaskTracker nodes. The TaskTracker nodes are monitored. If they do not submit heartbeat signals often enough, they are deemed to have failed and the work is scheduled on a different TaskTracker.

A TaskTracker will notify the JobTracker when a task fails. The JobTracker decides what to do then: it may resubmit the job elsewhere, it may mark that specific record as something to avoid, and it may may even blacklist the TaskTracker as unreliable. When the work is completed, the JobTracker updates its status.

Each of the Clients holds the DataNode and the TaskTracker :

A **DataNode** stores data in the HDFS. A functional filesystem has more than one DataNode, with data replicated across them.

On startup, a DataNode connects to the NameNode; spinning until that service comes up. It then responds to requests from the NameNode for filesystem operations.

Client applications can talk directly to a DataNode, once the NameNode has provided the location of the data. Similarly, MapReduce operations farmed out to TaskTracker instances near a DataNode, talk directly to the DataNode to access the files. TaskTracker instances can, indeed should, be deployed on the same servers that host DataNode instances, so that MapReduce operations are performed close to the data.

DataNode instances can talk to each other, which is what they do when they are replicating data.

A **TaskTracker** is a node in the cluster that accepts tasks - Map, Reduce and Shuffle operations - from a JobTracker.

Every TaskTracker is configured with a set of slots, these indicate the number of tasks that it can accept. When the JobTracker tries to find somewhere to schedule a task within the MapReduce operations, it first looks for an empty slot on the same server that hosts the DataNode containing the data, and if not, it looks for an empty slot on a machine in the same rack.

The TaskTracker spawns a separate JVM processes to do the actual work; this is to ensure that process failure does not take down the task tracker. The TaskTracker monitors these spawned processes, capturing the output and exit codes. When the process finishes, successfully or not, the tracker notifies the

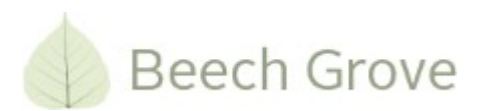

JobTracker. The TaskTrackers also send out heartbeat messages to the JobTracker, usually every few minutes, to reassure the JobTracker that it is still alive. These message also inform the JobTracker of the number of available slots, so the JobTracker can stay up to date with where in the cluster work can be delegated.

The whole relationship between the various part can be illustrated this way :

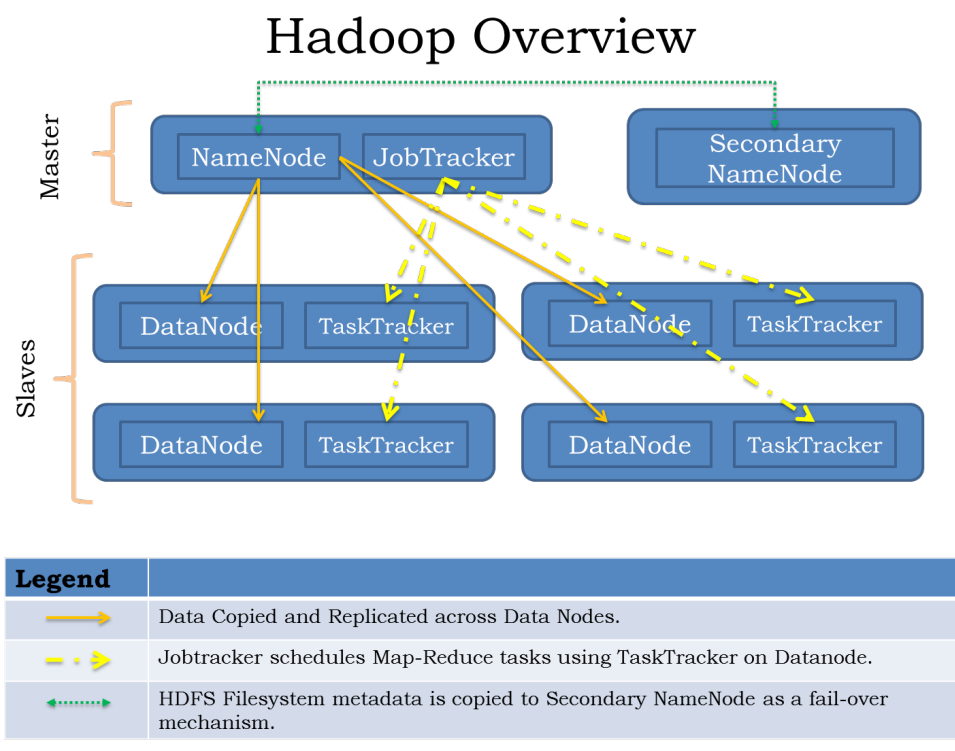

*Illustration 2: Hadoop services relation*

Normally, a failover strategry will be implemented having aSecondary NameNode, but we will not go into details about this.

The Hadoop eco system includes according to official wiki :

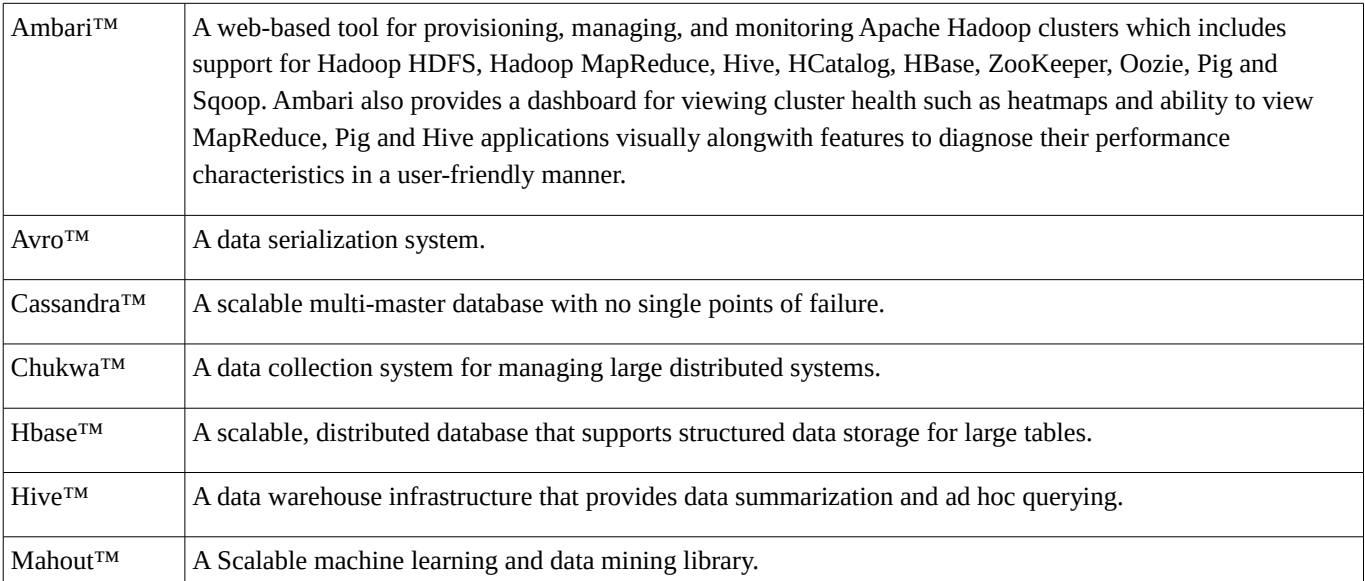

٦

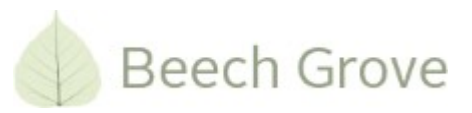

 $\sqrt{2}$ 

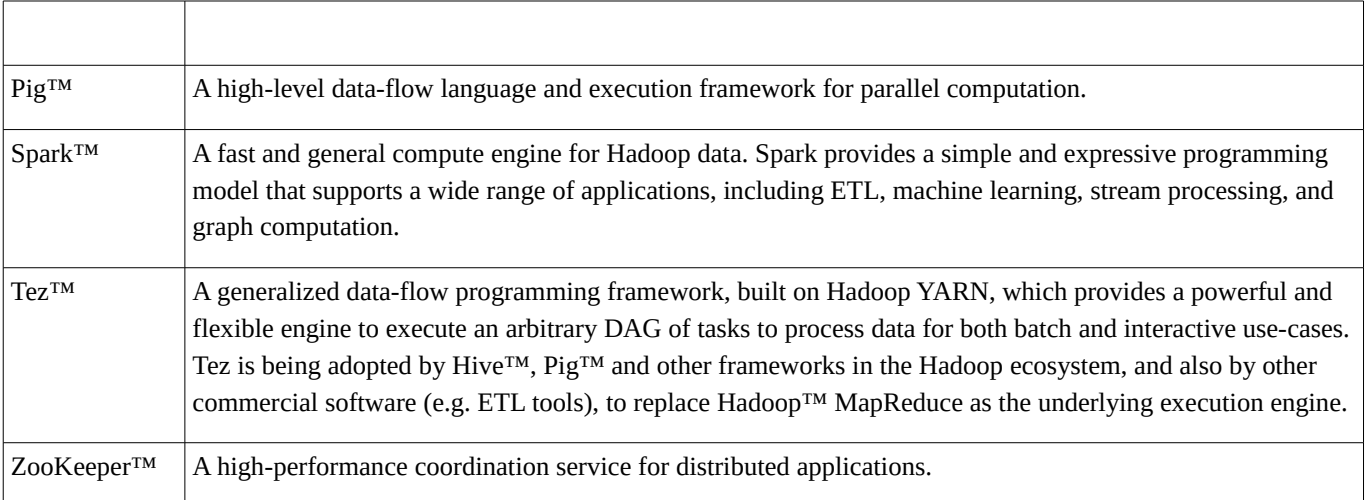

For the setup, we'll use Ambari, Spark and ZooKeeper and setup 2 Master Nodes (1 primary and 1 secondary ) and 6 Slave Nodes.

**Beech Grove** 

## <span id="page-9-0"></span>**Ambari Installation**

In our case, we only need the system for developing solutions for running on Hadoop clusters and also for doing some computations meaning that we will setup up a smaller version. So, we'll set up 2 Master Servers ( Name Node ) and 6 Workers ( Data Nodes ) plus a single machine for running the Ambari server.

Using the virtual machines, we now need to setup the systems. Provided we have the 9 virtual images as mentioned in the Server Environment section, we continue to install Ambari on them. PDSH enables us to run commands on other hosts. Hence, we run the InstallAmbari.sh script providing the host file as an argument :

```
#!/bin/bash
cat $1 | while read line
do
  host=`echo $line | gawk '{print $2}'`
   #Skip localhost
  if [ $host != "localhost" ]
  then
     #Skip utilities server
     if [ $host != "utilities" ]
     then
       if [ $host != $HOSTNAME ]
      then
         echo "Processing $host"
             #Retrieve the Repository files
             pdsh -w $host "yum -y install wget"
             pdsh -w $host "wget http://public-repo-
1.hortonworks.com/ambari/centos7/2.x/updates/2.1.2.1/ambari.repo -O 
/etc/yum.repos.d/ambari.repo" | sort
             #Install the Ambari Agent
             pdsh -w $host "yum -y install ambari-agent" | sort
             #Setup the Init file to point towards the ambari.cluster server
             pdsh -w $host "sed -i 's/hostname=localhost/hostname=ambari.cluster/g' 
/etc/ambari-agent/conf/ambari-agent.ini"
             pdsh -w $host "sed -i 's/hostname=localhost/hostname=ambari.cluster/g' 
/etc/ambari-agent/conf/ambari-agent.ini"
             pdsh -w $host "chkconfig ambari-agent on"
             pdsh -w $host "service ambari-agent restart"
             pdsh -w $host "systemctl stop firewalld"
             pdsh -w $host "systemctl disable firewalld"
       fi
     fi
   fi
done
wget http://public-repo-1.hortonworks.com/ambari/centos7/2.x/updates/2.1.2.1/ambari.repo 
-O /etc/yum.repos.d/ambari.repo
yum -y install ambari-agent
yum -y install ambari-server
ambari-server setup -j /usr/lib/jvm/jre-1.8.0-openjdk
ambari-server start
systemctl stop firewalld
systemctl disable firewalld
```
Executing the script will take a while – a number of files must be downloaded.

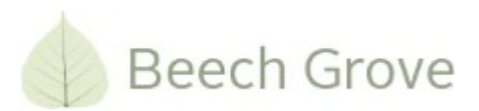

Having waited for the commands to finish the Ambari website should now be available in a browser on port 8080 :

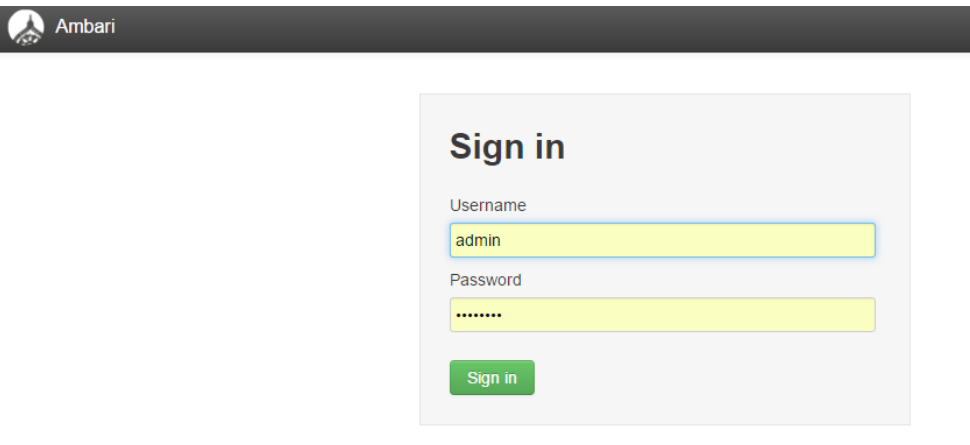

*Illustration 3: Ambari, Initial login*

Login using "admin" as both password and username and change it before proceeding :

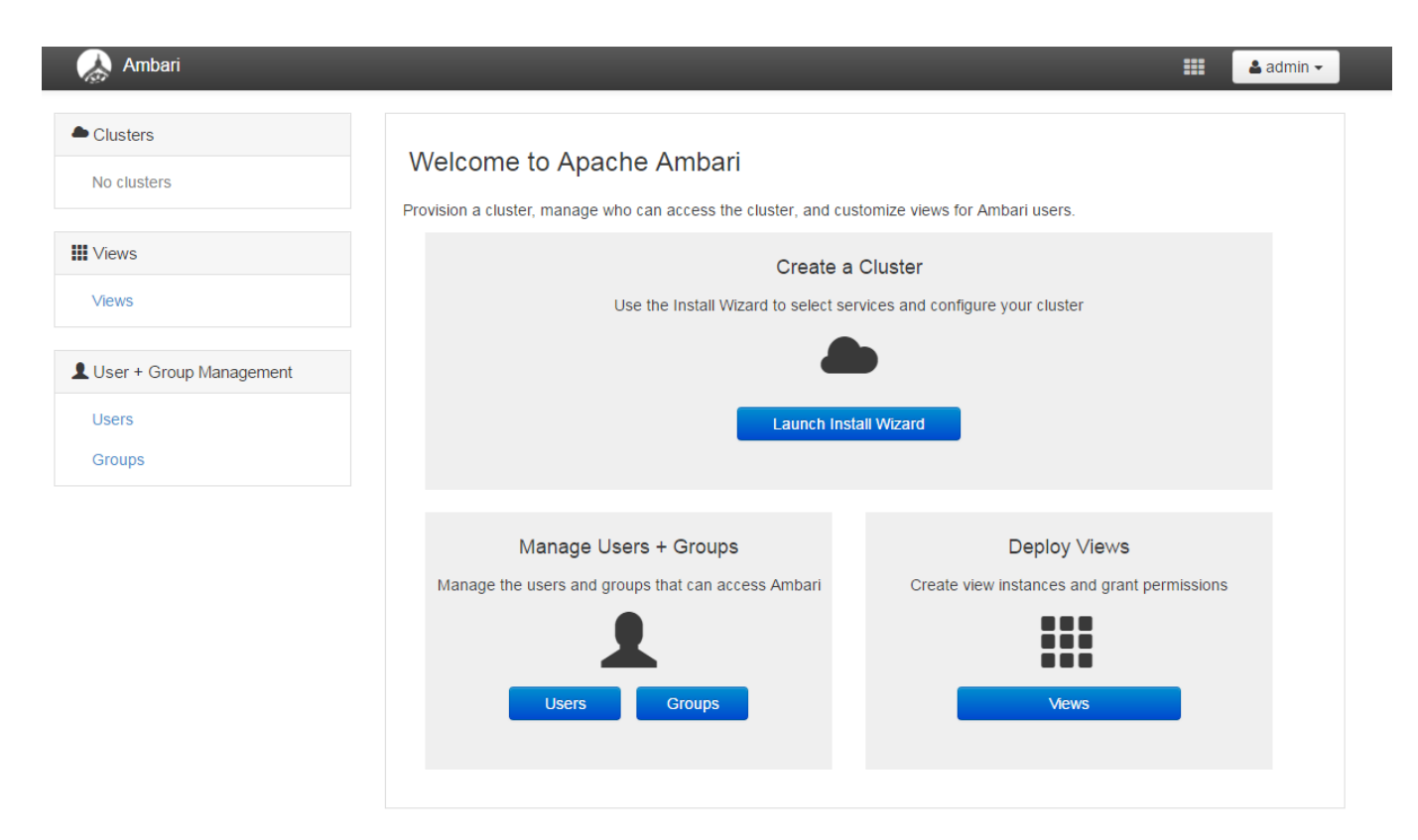

*Illustration 4: Ambari, Initial welcome screen*

Go to users and click the "admin" user :

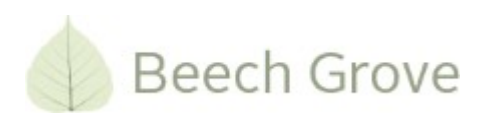

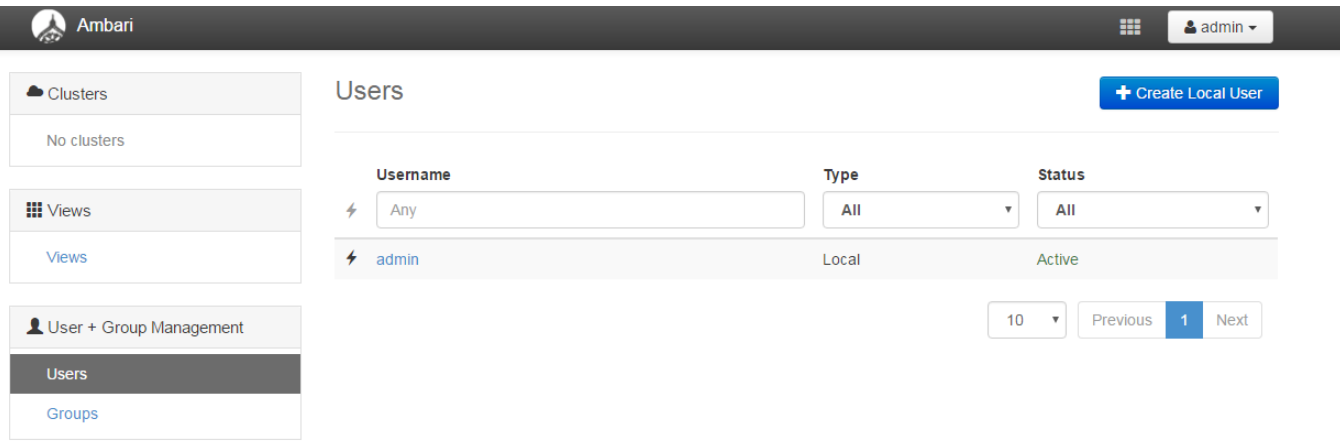

#### *Illustration 5: Ambari, User management*

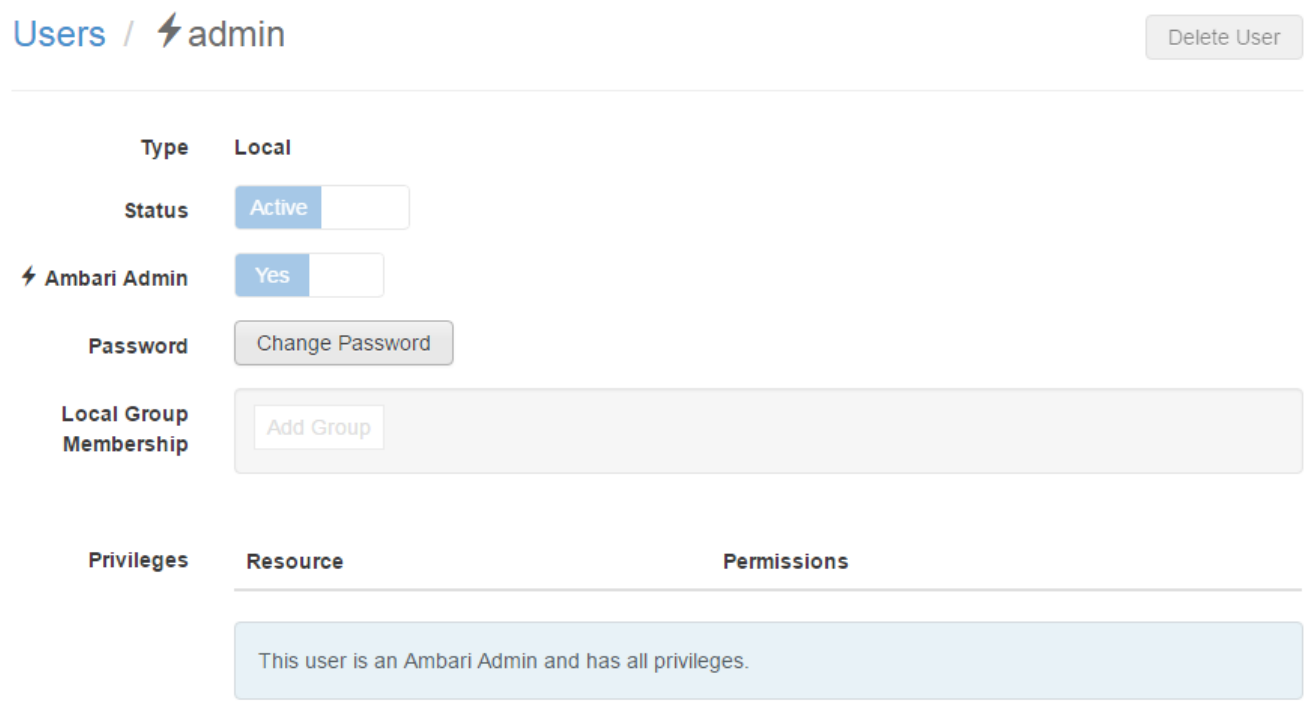

*Illustration 6: Ambari, User editing*

Go back to the frontpage by clicking the Ambari logo.

Now, we need to create a cluster. We click the "Launch Install Wizard" button in order to be guided through the cluster creation :

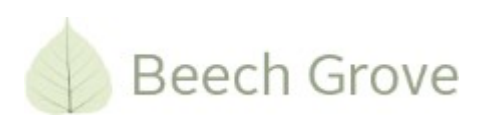

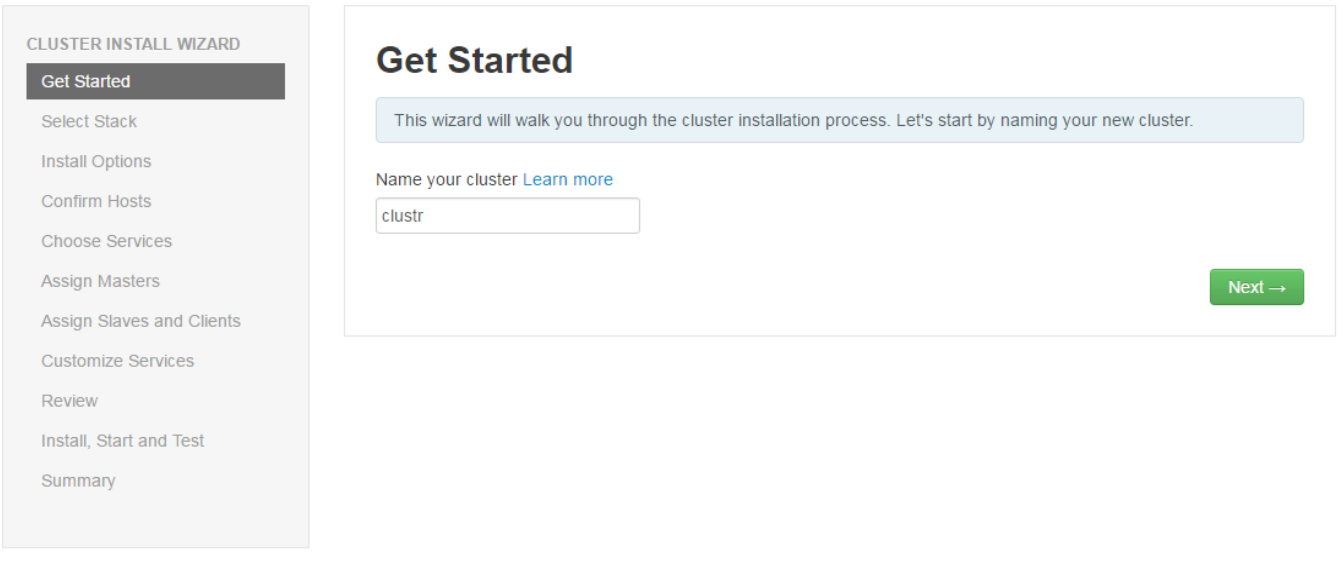

*Illustration 7: Ambari Wizard, Name Cluster*

First, we name the cluster ( in this case "clustr" - not very inspiring ).

Next, we select the Hadoop stack ( version ) to use. The current installation supports up to Hadoop 2.2, so we'll select that.

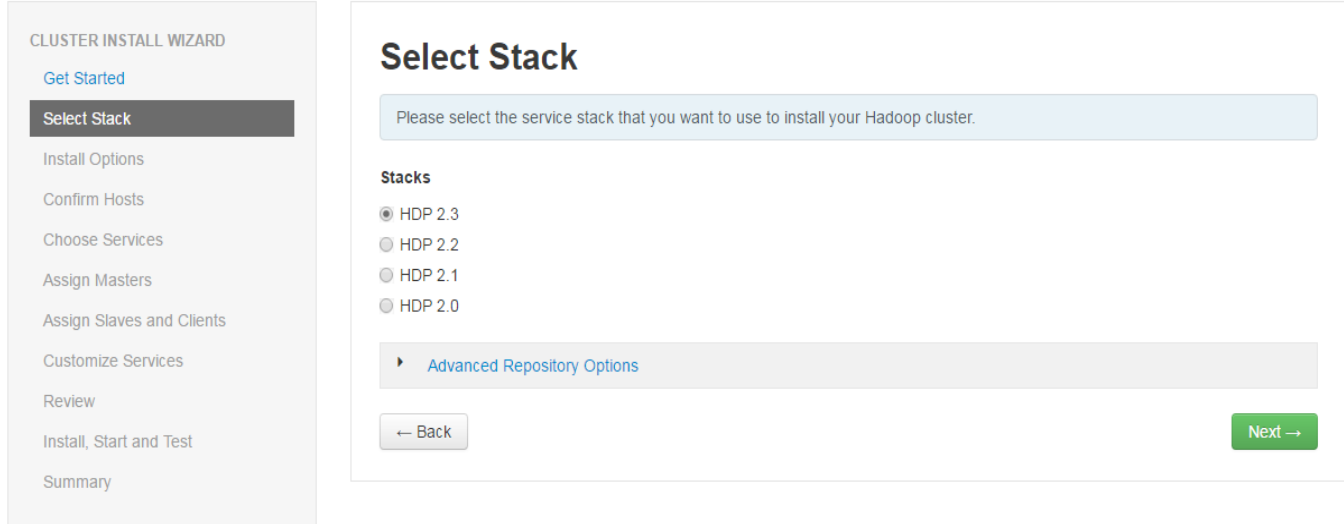

*Illustration 8: Ambari Wizard, Stack selection.*

**Beech Grove** 

In the Advanced Repository Options, I've disabled all but the RedHat7 repository, since we're using CentOS 7 as our operating system :

| Base URLs here.    |                                                            | Customize the repository Base URLs for downloading the Stack software packages. If your hosts do not have access to<br>the internet, you will have to create a local mirror of the Stack repository that is accessible by all hosts and use those |  |
|--------------------|------------------------------------------------------------|----------------------------------------------------------------------------------------------------|--|
|                    | installing for your Stack. Uncheck all other repositories. | Important: When using local mirror repositories, you only need to provide Base URLs for the Operating System you are                                                                                                    |  |
| <b>OS</b>          | <b>Name</b>                                                | <b>Base URL</b>                                                                                                    |  |
| $\Box$ debian7     | $HDP-2.3$                                                  | http://public-repo-1.hortonworks.com/HDP/debian7/2.x/updates/2.3.                                                                                                    |  |
|                    | <b>HDP-UTILS-</b><br>1.1.0.20                              | http://public-repo-1.hortonworks.com/HDP-UTILS-1.1.0.20/repos/de                                                                                                    |  |
| $\Box$ redhat6     | $HDP-2.3$                                                  | http://public-repo-1.hortonworks.com/HDP/centos6/2.x/updates/2.3.                                                                                                    |  |
|                    | <b>HDP-UTILS-</b><br>1.1.0.20                              | http://public-repo-1.hortonworks.com/HDP-UTILS-1.1.0.20/repos/ce @                                                                                                    |  |
| $\sqrt{ }$ redhat7 | $HDP-2.3$                                                  | http://public-repo-1.hortonworks.com/HDP/centos7/2.x/updates/2.3.                                                                                                    |  |
|                    | HDP-UTILS-<br>1.1.0.20                                     | http://public-repo-1.hortonworks.com/HDP-UTILS-1.1.0.20/repos/ce                                                                                                    |  |
| $\Box$ suse11      | $HDP-2.3$                                                  | http://public-repo-1.hortonworks.com/HDP/suse11sp3/2.x/updates/2                                                                                                    |  |
|                    | <b>HDP-UTILS-</b><br>1.1.0.20                              | http://public-repo-1.hortonworks.com/HDP-UTILS-1.1.0.20/repos/su                                                                                                    |  |
| $\equiv$ ubuntu12  | $HDP-2.3$                                                  | http://public-repo-1.hortonworks.com/HDP/ubuntu12/2.x/updates/2.                                                                                                    |  |
|                    | <b>HDP-UTILS-</b><br>1.1.0.20                              | http://public-repo-1.hortonworks.com/HDP-UTILS-1.1.0.20/repos/ub                                                                                                    |  |
| $\Box$ ubuntu14    | $HDP-2.3$                                                  | http://public-repo-1.hortonworks.com/HDP/ubuntu14/2.x/updates/2.                                                                                                    |  |
|                    | <b>HDP-UTILS-</b><br>1.1.0.20                              | http://public-repo-1.hortonworks.com/HDP-UTILS-1.1.0.20/repos/ub                                                                                                    |  |
|                    | Skip Repository Base URL validation (Advanced) <b>⊙</b>    |                                                                                                    |  |

*Illustration 9: Ambari Wizard, Repositories*

Moving on, we have to select the hosts to install the services on.

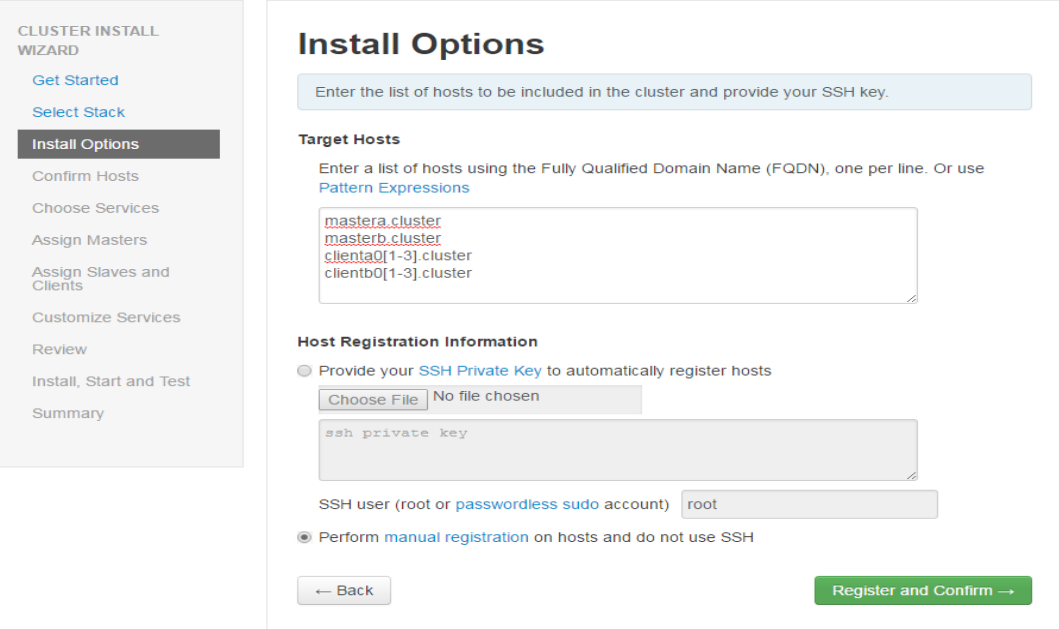

*Illustration 10: Ambari Wizard, Install Options*

We select all the machines running the agents ( besides the one hosting the web site ). Please note, that the Fully Qualified Domain Names are used. Due to our setup, we also select manual registration. A verification of the host names is shown in order to validate the patterns added :

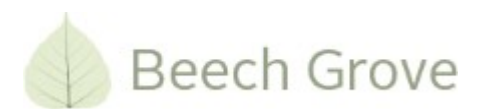

| <b>Host name pattern expressions</b> | X            |
|--------------------------------------|--------------|
| mastera.cluster                      |              |
| masterb.cluster                      |              |
| clienta01 cluster                    |              |
| clienta02.cluster                    |              |
| clienta03.cluster                    |              |
| clientb01.cluster                    |              |
| clientb02.cluster                    |              |
| clientb03.cluster                    |              |
|                                      |              |
|                                      | OK<br>Cancel |

*Illustration 11: Ambari Wizard, Pattern validation*

Accept the pattern and messages and proceed for the registration process :

| <b>CLUSTER INSTALL</b><br><b>WIZARD</b>                      | <b>Confirm Hosts</b>                                                                                                    |                                                            |                 |  |  |  |
|--------------------------------------------------------------|----------------------------------------------------------------------------------------------------|------------------------------------------------------------|-----------------|--|--|--|
| <b>Get Started</b><br>Select Stack<br><b>Install Options</b> | Registering your hosts.<br>Please confirm the host list and remove any hosts that you do not want to include in the<br>cluster. |                                                            |                 |  |  |  |
| <b>Confirm Hosts</b>                                         | <b>Show: All (8)</b><br><b>俞 Remove Selected</b>                                                                                | Installing (0)   Registering (8)   Success (0)   Fail (0)  |                 |  |  |  |
| Choose Services                                              | <b>Host</b><br>Г                                                                                                    | Progress<br><b>Status</b>                                  | <b>Action</b>   |  |  |  |
| <b>Assign Masters</b><br><b>Assign Slaves and</b>            | mastera cluster<br>Г                                                                                                    | Registering                                                | <b>麻 Remove</b> |  |  |  |
| <b>Clients</b>                                               | masterb.cluster<br>П                                                                                                    | Registering                                                | <b>窗 Remove</b> |  |  |  |
| <b>Customize Services</b><br><b>Review</b>                   | clienta01.cluster<br>г                                                                                                    | Registering                                                | <b>窗 Remove</b> |  |  |  |
| Install, Start and Test                                      | clienta02 cluster<br>Г                                                                                                    | Registering                                                | <b>麻 Remove</b> |  |  |  |
| Summary                                                      | clienta03.cluster<br>$\Box$                                                                                                    | Registering                                                | <b>留 Remove</b> |  |  |  |
|                                                              | clientb01.cluster<br>$\Box$                                                                                                    | Registering                                                | <b>窗 Remove</b> |  |  |  |
|                                                              | clientb02.cluster<br>$\Box$                                                                                                    | Registering                                                | <b>审 Remove</b> |  |  |  |
|                                                              | clientb03.cluster<br>$\Box$                                                                                                    | Registering                                                | <b>窗 Remove</b> |  |  |  |
|                                                              |                                                                                                    | $\boldsymbol{\mathrm{v}}$<br>$1 - 8$ of $8$<br>Show:<br>25 |                 |  |  |  |
|                                                              | 1 Other Registered Hosts                                                                                                    |                                                            | <b>Next</b>     |  |  |  |
|                                                              | $\leftarrow$ Back                                                                                                    |                                                            |                 |  |  |  |

*Illustration 12: Ambari Wizard, Confirm Hosts*

Having performed the registration, we proceed to add services

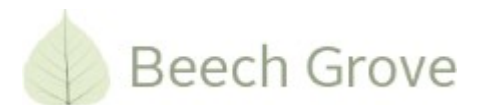

#### **Confirm Hosts**

| <b>Host</b>       | <b>Progress</b>                                                                                                   | <b>Status</b>                            | <b>Action</b>          |
|-------------------|----------------------------------------------------------------------------------------------------|------------------------------------------|------------------------|
| mastera.cluster   |                                                                                                    | <b>Success</b>                           | <b><i>B</i></b> Remove |
| masterb.cluster   |                                                                                                    | <b>Success</b>                           | <b>B</b> Remove        |
| clienta01.cluster |                                                                                                    | <b>Success</b>                           | <b>B</b> Remove        |
| clienta02.cluster |                                                                                                    | <b>Success</b>                           | <b>B</b> Remove        |
| clienta03.cluster |                                                                                                    | <b>Success</b>                           | <b>自 Remove</b>        |
| clientb01.cluster |                                                                                                    | <b>Success</b>                           | <b>B</b> Remove        |
| clientb02.cluster |                                                                                                    | <b>Success</b>                           | <b>B</b> Remove        |
| clientb03.cluster |                                                                                                    | <b>Success</b>                           | <b><i>B</i></b> Remove |
|                   |                                                                                                    | Show:<br>25<br>$\boldsymbol{\mathrm{v}}$ | $1 - 8$ of $8$         |
|                   | Some warnings were encountered while performing checks against the 8 registered hosts above Click here to see the |                                          |                        |

*Illustration 13: Ambari Wizard, Registration Completed.*

Clicking on the link will display the details. Since, we're using the CentOS 7, which uses the ntpdate service for synchronizing time, we ignore the warning :

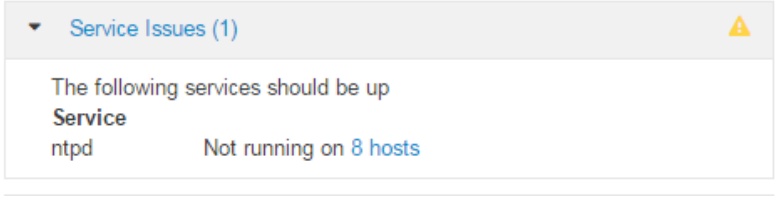

*Illustration 14: Service Issues*

Proceed to select the services to run on the cluster. In our case, we wish to install a bare minimum Hadoop cluster, also to prevent the installation to timeout. Later, we will go back and add additional services to run on the cluster.

So for now, we will stick to :

- HDFS
- YARN + MapReduce 2
- ZooKeeper
- Ambari Metrics

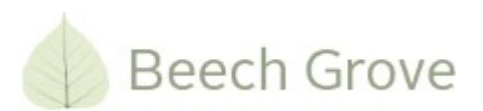

**CLUSTER INSTALL WIZARD** Get Started Select Stack Install Options Confirm Hosts **Choose Services** Assign Masters Assign Slaves and Clients Customize Services Review Install, Start and Test Summary

| Choose which services you want to install on your cluster. |           |                                                                                                    |
|------------------------------------------------------------|-----------|----------------------------------------------------------------------------------------------------|
| <b>Service</b>                                             | Version   | <b>Description</b>                                                                                                    |
| <b>M</b> HDFS                                              | 2.7.1.2.3 | Apache Hadoop Distributed File System                                                                                                    |
| 7 YARN + MapReduce2                                        | 2.7.1.2.3 | Apache Hadoop NextGen MapReduce (YARN)                                                                                                    |
| $\Box$ Tez                                                 | 0.7.0.2.3 | Tez is the next generation Hadoop Query Processing framework written on top of<br>YARN.                                                                                                    |
| <b>I</b> Hive                                              | 1.2.1.2.3 | Data warehouse system for ad-hoc queries & analysis of large datasets and table &<br>storage management service                                                                                                    |
| <b>HBase</b>                                               | 1.1.1.2.3 | A Non-relational distributed database, plus Phoenix, a high performance SQL layer for<br>low latency applications.                                                                                                    |
| $\Box$ Pig                                                 |           | 0.15.0.2.3 Scripting platform for analyzing large datasets                                                                                                    |
| $\Box$ Sqoop                                               | 1.4.6.2.3 | Tool for transferring bulk data between Apache Hadoop and structured data stores such<br>as relational databases                                                                                                    |
| Oozie                                                      | 4.2.0.2.3 | System for workflow coordination and execution of Apache Hadoop jobs. This also<br>includes the installation of the optional Oozie Web Console which relies on and will<br>install the ExtJS Library.                                     |
| <b>EXT</b> ZooKeeper                                       | 3.4.6.2.3 | Centralized service which provides highly reliable distributed coordination                                                                                                    |
| Falcon                                                     | 0.6.1.2.3 | Data management and processing platform                                                                                                    |
| □ Storm                                                    | 0.10.0    | Apache Hadoop Stream processing framework                                                                                                    |
| <b>Flume</b>                                               | 1.5.2.2.3 | A distributed service for collecting, aggregating, and moving large amounts of streaming<br>data into HDFS                                                                                                    |
| Accumulo                                                   | 1.7.0.2.3 | Robust, scalable, high performance distributed key/value store.                                                                                                    |
| Ambari Metrics                                             | 0.1.0     | A system for metrics collection that provides storage and retrieval capability for metrics<br>collected from the cluster                                                                                                    |
| Atlas                                                      | 0.5.0.2.3 | Atlas Metadata and Governance platform                                                                                                    |
| $R$ Kafka                                                  | 0.8.2.2.3 | A high-throughput distributed messaging system                                                                                                    |
| <b>E</b> Knox                                              | 0.6.0.2.3 | Provides a single point of authentication and access for Apache Hadoop services in a<br>cluster                                                                                                    |
| Mahout                                                     | 0.9.0.2.3 | Project of the Apache Software Foundation to produce free implementations of<br>distributed or otherwise scalable machine learning algorithms focused primarily in the<br>areas of collaborative filtering, clustering and classification |
| Slider                                                     |           | 0.80.0.2.3 A framework for deploying, managing and monitoring existing distributed applications on<br>YARN.                                                                                                    |
| <b>□ Spark</b>                                             | 1.4.1.2.3 | Apache Spark is a fast and general engine for large-scale data processing.                                                                                                    |

*Illustration 15: Initial Service Selection*

Assigning the Masters of the system. We will attempt to put the load evenly on the 2 masters ( mastera and masterb ).

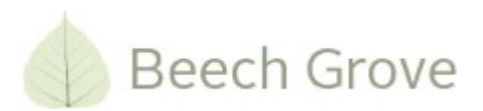

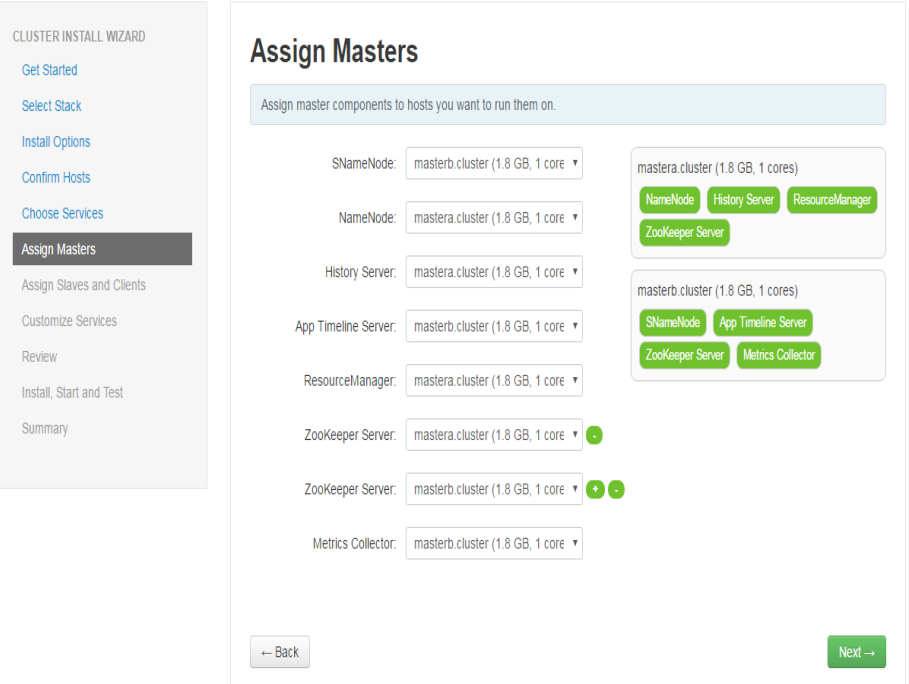

*Illustration 16: Ambari Wizard, Assign Masters*

#### Next, we setup the clients :

| CLUSTER INSTALL WIZARD<br><b>Get Started</b>   | <b>Assign Slaves and Clients</b> |                                                                                                    |                   |                                       |                          |  |  |
|------------------------------------------------|----------------------------------|----------------------------------------------------------------------------------------------------|-------------------|---------------------------------------|--------------------------|--|--|
| <b>Select Stack</b><br><b>Install Options</b>  |                                  | Assign slave and client components to hosts you want to run them on.<br>Hosts that are assigned master components are shown with $*$ .<br>"Client" will install HDFS Client, MapReduce2 Client, YARN Client and ZooKeeper Client. |                   |                                       |                          |  |  |
| <b>Confirm Hosts</b><br><b>Choose Services</b> | Host                             | all   none                                                                                                    | all   none        | all   none                            | all   none               |  |  |
| <b>Assign Masters</b>                          | mastera cluster *                | DataNode                                                                                                    | <b>NFSGateway</b> | NodeManager                           | $\Box$ Client            |  |  |
| <b>Assign Slaves and Clients</b>               | masterb.cluster*                 | DataNode                                                                                                    | <b>NFSGateway</b> | NodeManager                           | $\Box$ Client            |  |  |
| <b>Customize Services</b><br><b>Review</b>     | clienta01.cluster                | DataNode                                                                                                    | □ NFSGateway      | ModeManager                           | <b>√</b> Client          |  |  |
| Install, Start and Test                        | clienta02.cluster                | DataNode                                                                                                    | <b>NFSGateway</b> | ModeManager                           | $\triangledown$ Client   |  |  |
| Summary                                        | clienta03.cluster                | DataNode                                                                                                    | <b>NFSGateway</b> | ModeManager                           | $\sqrt{ }$ Client        |  |  |
|                                                | clientb01.cluster                | DataNode                                                                                                    | <b>NFSGateway</b> | ModeManager                           | $\vee$ Client            |  |  |
|                                                | clientb02.cluster                | DataNode                                                                                                    | <b>NFSGateway</b> | ■ NodeManager                         | √ Client                 |  |  |
|                                                | clientb03.cluster                | DataNode                                                                                                    | <b>NFSGateway</b> | ModeManager                           | <b>v</b> Client          |  |  |
|                                                |                                  |                                                                                                    |                   | Show: 25<br>$\boldsymbol{\mathrm{v}}$ | $1 - 8$ of $8$<br>И<br>→ |  |  |
|                                                | $\leftarrow$ Back                |                                                                                                    |                   |                                       | $Next \rightarrow$       |  |  |

*Illustration 17: Ambari Wizard, Assign Slaves and clients*

We select all other machines, leaving out the NFSGateway, since we currently do not use it.

Now, we move on to customization of the services. According to the UI, all configurations have been addressed :

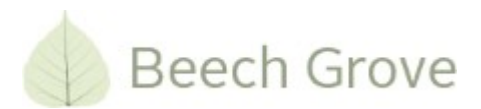

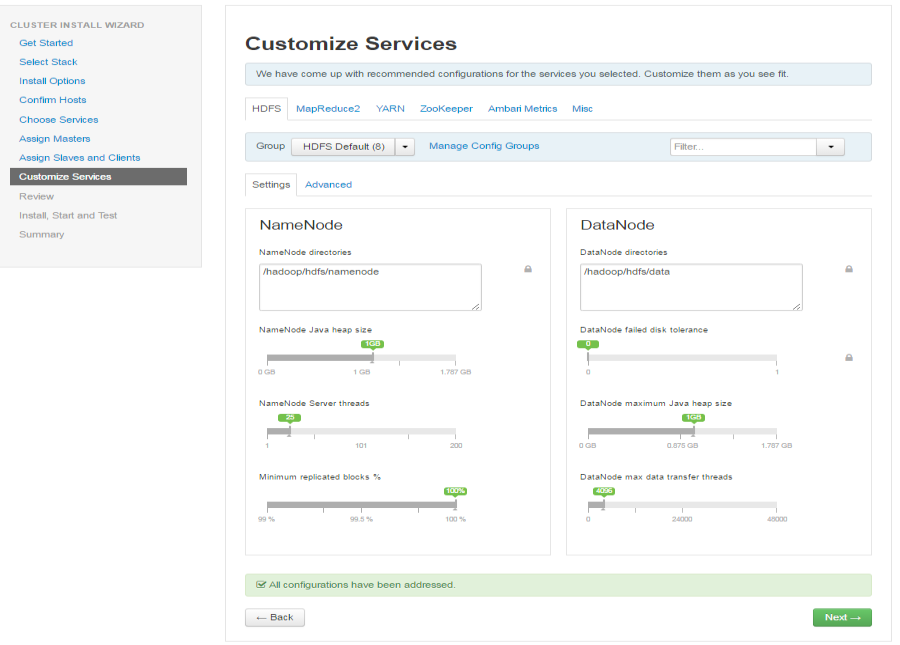

*Illustration 18: Ambari Wizard*

We can now review our selections and proceed, if we're OK with the settings:

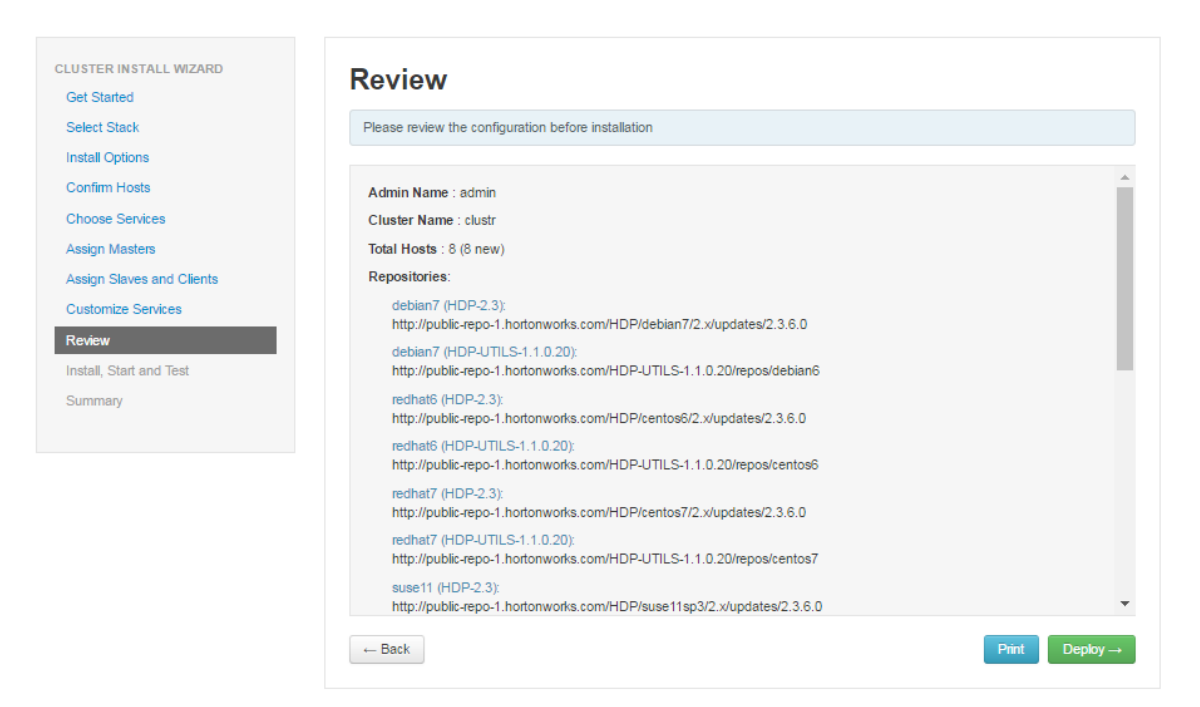

*Illustration 19: Installation Review*

Upon reviewing the settings, we proceed to start installing the cluster.

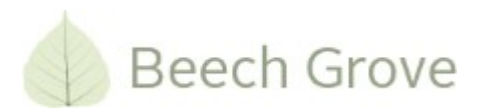

### **Install, Start and Test**

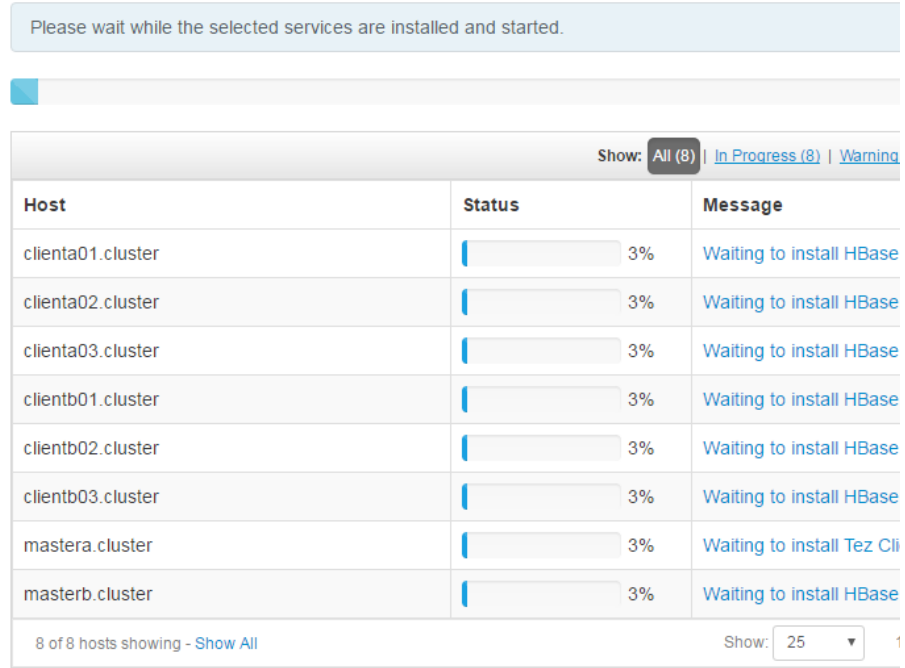

*Illustration 20: Ambari Wizard, Installation*

This will take some time based on the internet connection, hardware etc. Having ended the installation and starting of the services ( this may fail due to timeouts. But don't worry. Just restart a couple of times until all services startup ).

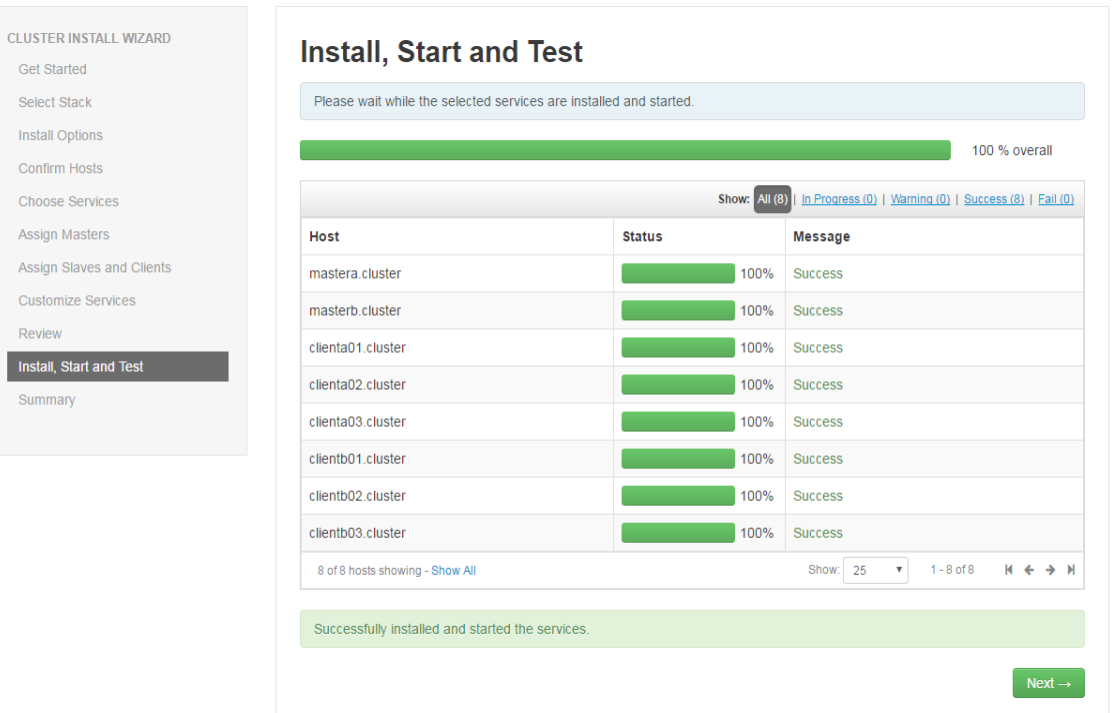

*Illustration 21: End of Service installation*

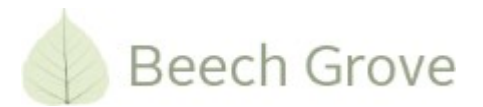

After the installation process has ended, go on to get the summary of the installation :

Reading the summary, we are informed, that everything worked out fine.

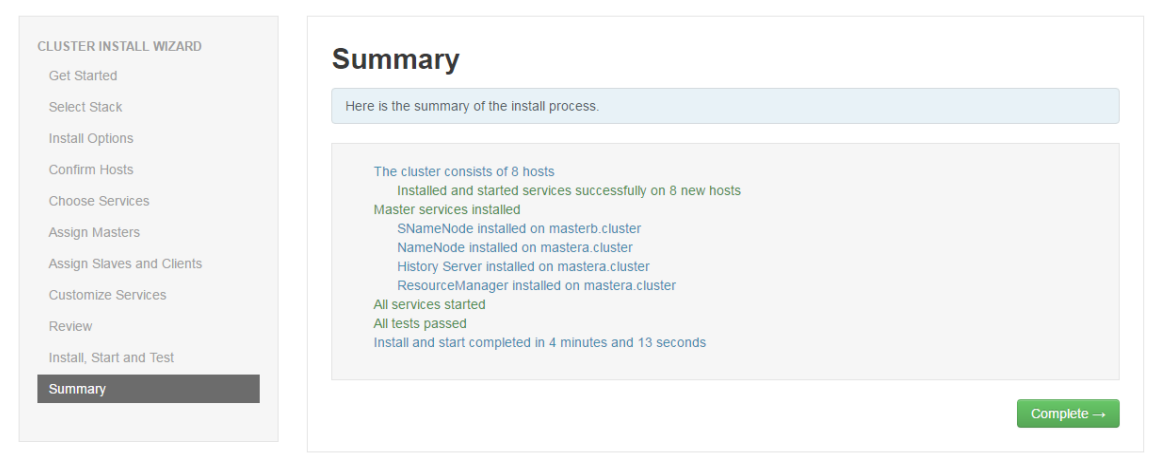

*Illustration 22: Installation Summary*

Finally, we get an updated frontpage showing us the status of the cluster :

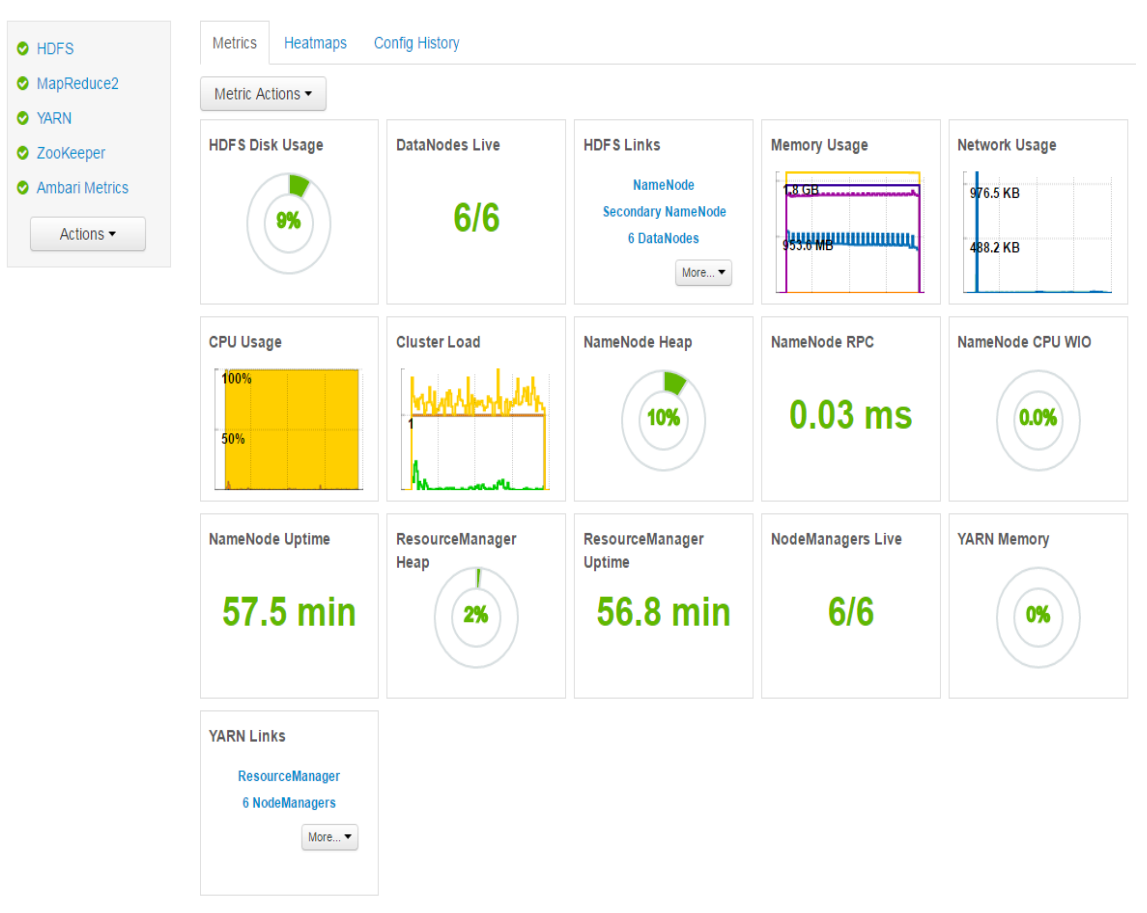

*Illustration 23: Cluster control Panel*

Now, we should start adding more services to the cluster.

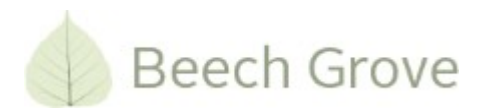

# <span id="page-21-0"></span>**Adding Spark**

When installing the cluster, we did not install Spark right away. This would have been the easiest. However, given the internet connection it would result in a time out due to the long time downloading packages<sup>[3](#page-21-1)</sup>.

On the frontpage, select Add Service in the Actions menu

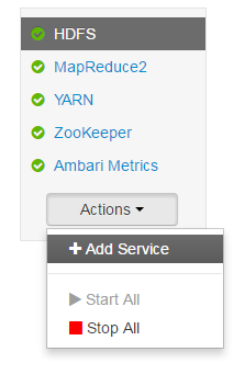

*Illustration 24: Add Service*

Scroll down and select Spark :

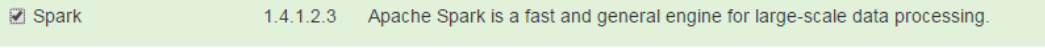

*Illustration 25: Select Spark*

We assign the mastera to run the Spark History server :

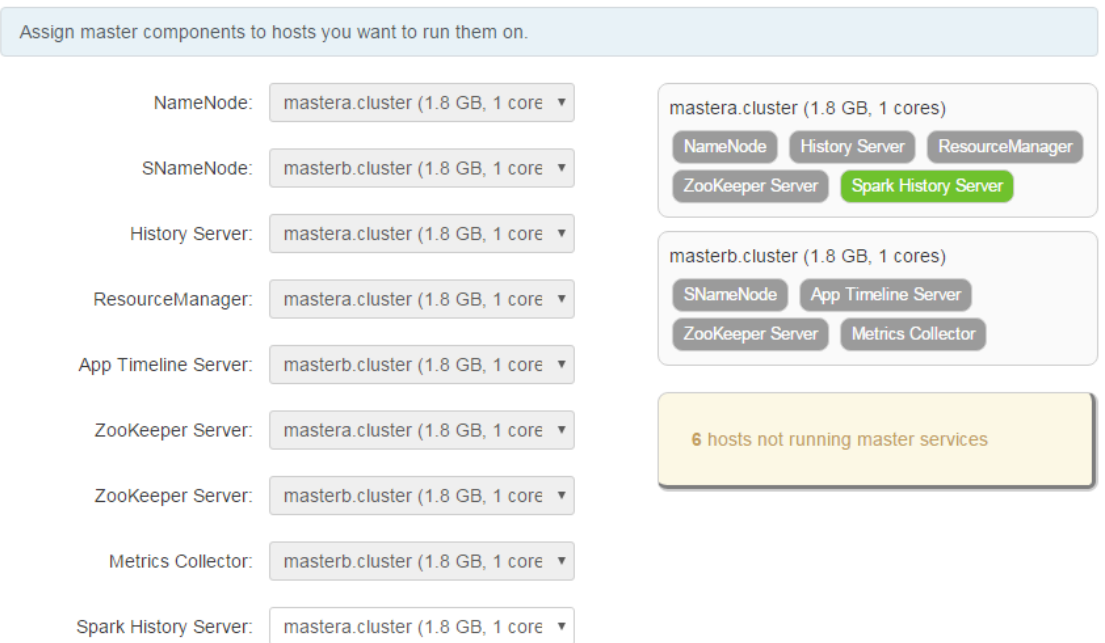

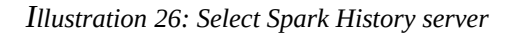

<span id="page-21-1"></span><sup>3</sup> There are ways around this. E.g. creating a local repository of packages. This, however, is beyond the scope of this document.

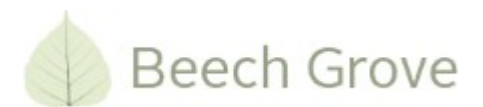

### Select all ( except masters ) as clients :

| <b>Choose Services</b>                                    | <b>Assign Slaves and Clients</b> |                                                                                                    |                   |                                       |                                   |  |  |
|-----------------------------------------------------------|----------------------------------|----------------------------------------------------------------------------------------------------|-------------------|---------------------------------------|-----------------------------------|--|--|
| <b>Assign Masters</b><br><b>Assign Slaves and Clients</b> |                                  | Assign slave and client components to hosts you want to run them on.<br>Hosts that are assigned master components are shown with *.<br>"Client" will install Spark Client |                   |                                       |                                   |  |  |
| <b>Customize Services</b>                                 |                                  |                                                                                                    |                   |                                       |                                   |  |  |
| <b>Configure Identities</b>                               | <b>Host</b>                      | all   none                                                                                                    | all   none        | all   none                            | all   none                        |  |  |
| <b>Review</b>                                             | mastera.cluster*                 | DataNode                                                                                                    | <b>NFSGateway</b> | NodeManager                           | □ Client                          |  |  |
| Install, Start and Test                                   | masterb.cluster*                 | DataNode                                                                                                    | <b>NFSGateway</b> | NodeManager                           | $\Box$ Client                     |  |  |
| Summary                                                   | clienta01.cluster                | <b>⊘</b> DataNode                                                                                                    | <b>NFSGateway</b> | ModeManager                           | Client                            |  |  |
|                                                           | clienta02.cluster                | <b>⊘</b> DataNode                                                                                                    | <b>NFSGateway</b> | NodeManager                           | <b>v</b> Client                   |  |  |
|                                                           | clienta03.cluster                | √ DataNode                                                                                                    | <b>NFSGateway</b> | NodeManager                           | $\blacktriangleright$ Client      |  |  |
|                                                           | clientb01.cluster                | √ DataNode                                                                                                    | <b>NFSGateway</b> | ModeManager                           | $\blacktriangleright$ Client      |  |  |
|                                                           | clientb02.cluster                | <b>√</b> DataNode                                                                                                    | <b>NFSGateway</b> | ModeManager                           | $\blacksquare$ Client             |  |  |
|                                                           | clientb03.cluster                | <b><i>●</i></b> DataNode                                                                                                    | NFSGateway        | ModeManager                           | Client                            |  |  |
|                                                           |                                  |                                                                                                    |                   | Show: 25<br>$\boldsymbol{\mathrm{v}}$ | $1 - 8$ of $8$<br>$\rightarrow$ H |  |  |

*Illustration 27: Assign Spark Clients*

#### I'll go for the default configuration :

| <b>Customize Services</b><br>Configure Identities | HDFS MapReduce2 YARN ZooKeeper Ambari Metrics<br><b>Spark</b><br><b>Misc</b> |                                |
|---------------------------------------------------|------------------------------------------------------------------------------|--------------------------------|
| <b>Review</b><br>Install, Start and Test          | Spark Default (8)<br>Manage Config Groups<br>Group<br>$\blacktriangledown$   | Filter<br>$\blacktriangledown$ |
| Summary                                           | Advanced spark-defaults<br>٠                                                 |                                |
|                                                   | Advanced spark-env<br>٠                                                      |                                |
|                                                   | Advanced spark-javaopts-properties<br>٠                                      |                                |
|                                                   | Advanced spark-log4j-properties<br>٠                                         |                                |
|                                                   | ٠<br>Advanced spark-metrics-properties                                       |                                |
|                                                   | ٠<br><b>Custom spark-defaults</b>                                            |                                |
|                                                   | Custom spark-javaopts-properties<br>٠                                        |                                |
|                                                   | Custom spark-log4j-properties<br>×.                                          |                                |
|                                                   | Custom spark-metrics-properties<br>٠                                         |                                |
|                                                   | <b>☑</b> All configurations have been addressed.                             |                                |
|                                                   | $\leftarrow$ Back                                                            | $Next \rightarrow$             |

*Illustration 28: Customize Spark Configuration*

Review the configuration and start the deployment process :

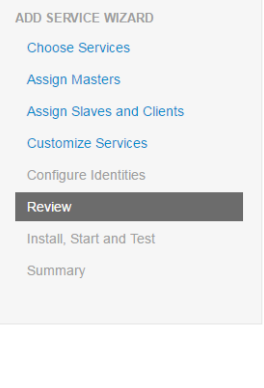

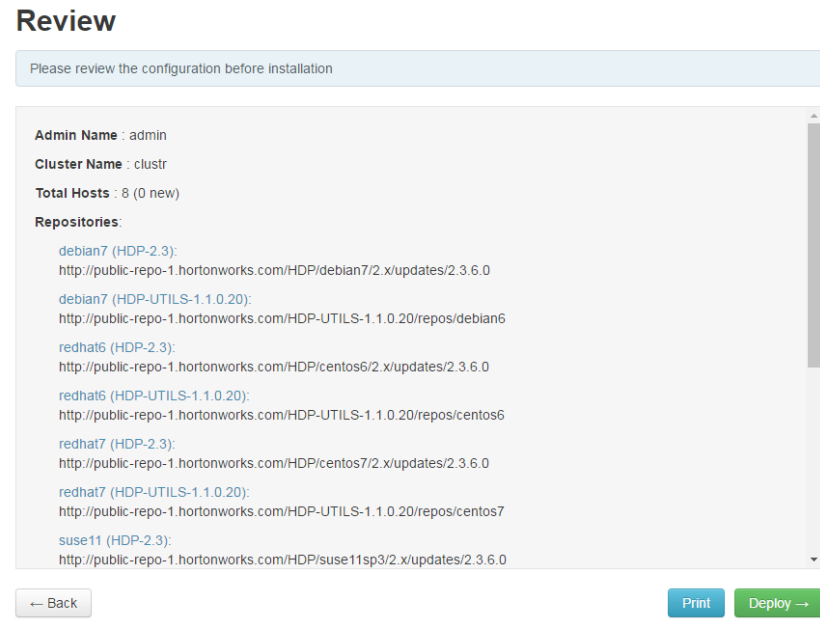

*Illustration 29: Review Spark Configuration*

#### Wait for the deployment to end :

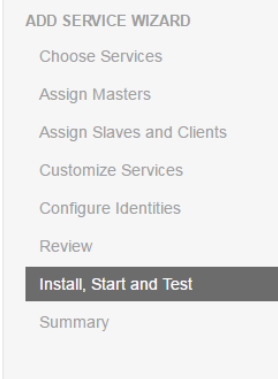

### **Install, Start and Test**

Please wait while the selected services are installed and started.

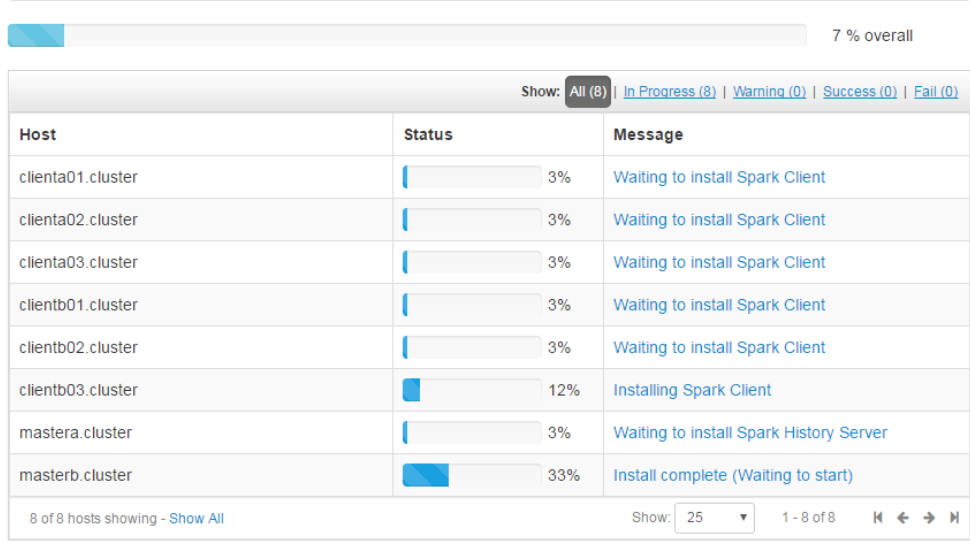

*Illustration 30: Spark Installation and Initialization*

This will take a while.

 $Next \rightarrow$ 

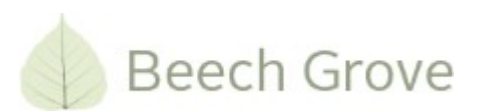

| <b>Assign Masters</b>            | Please wait while the selected services are installed and started. |                      |                                                                                  |
|----------------------------------|--------------------------------------------------------------------|----------------------|----------------------------------------------------------------------------------|
| <b>Assign Slaves and Clients</b> |                                                                    |                      |                                                                                  |
| <b>Customize Services</b>        |                                                                    |                      | 100 % overall                                                                    |
| Configure Identities             |                                                                    | <b>Show: All (8)</b> | In Progress (0)   Warning (0)   Success (8)   Fail (0)                           |
|                                  | Host                                                               | <b>Status</b>        | <b>Message</b>                                                                   |
| Install, Start and Test          | clienta01.cluster                                                  | 100%                 | <b>Success</b>                                                                   |
|                                  | clienta02 cluster                                                  | 100%                 | <b>Success</b>                                                                   |
|                                  | clienta03.cluster                                                  | 100%                 | <b>Success</b>                                                                   |
|                                  | clientb01.cluster                                                  | 100%                 | <b>Success</b>                                                                   |
|                                  | clientb02.cluster                                                  | 100%                 | <b>Success</b>                                                                   |
|                                  | clientb03.cluster                                                  | 100%                 | <b>Success</b>                                                                   |
|                                  | mastera.cluster                                                    | 100%                 | <b>Success</b>                                                                   |
|                                  | masterb.cluster                                                    | 100%                 | <b>Success</b>                                                                   |
|                                  | 8 of 8 hosts showing - Show All                                    |                      | Show: 25<br>$1 - 8$ of $8$<br>$\boldsymbol{\mathrm{v}}$<br>$M \leftrightarrow M$ |

*Illustration 31: End of installation*

Having completed the installation, the Summary informs us, that certain services need to be restarted

#### **Add Service Wizard**

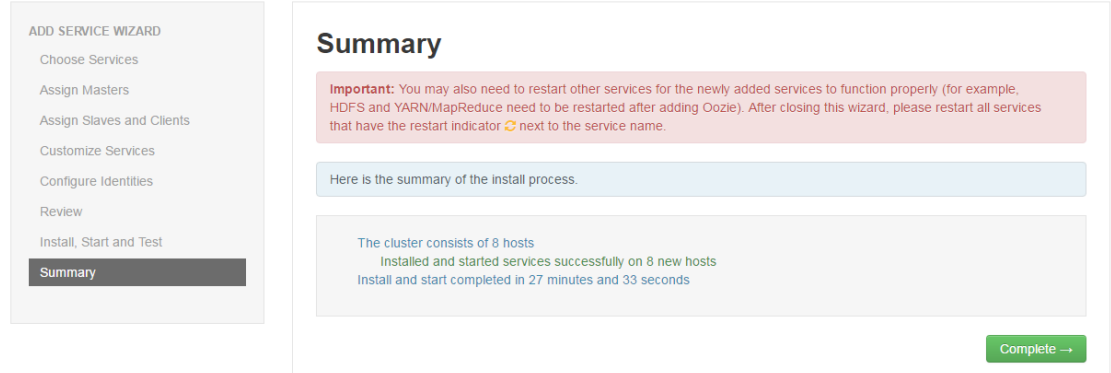

*Illustration 32: Spark Installation Summary*

Having installed the Spark service, we are once more presented with the frontpage. The only change is now another service

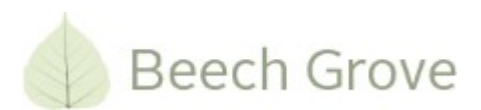

| <b>Summary</b>              |                        |                                                                                                    |                                                                            |                                                                                                    |
|-----------------------------|------------------------|----------------------------------------------------------------------------------------------------|----------------------------------------------------------------------------|----------------------------------------------------------------------------------------------------|
|                             |                        |                                                                                                    |                                                                            | <b>No alerts</b>                                                                                        |
| App Timeline Server Started |                        |                                                                                                    |                                                                            | ResourceManager Heap 19.5 MB / 989.9 MB (2.0% used)                                                     |
|                             |                        |                                                                                                    |                                                                            | Containers 0 allocated / 0 pending / 0 reserved                                                         |
|                             |                        |                                                                                                    |                                                                            | Applications 2 submitted / 0 running / 0 pending / 2                                                    |
|                             | decommissioned         |                                                                                                    |                                                                            | completed / 0 killed / 0 failed<br>Cluster Memory 0 Bytes used / 0 Bytes reserved / 3.0 GB<br>available |
|                             |                        |                                                                                                    |                                                                            | Queues 1 Queues                                                                                         |
|                             |                        |                                                                                                    |                                                                            |                                                                                                    |
| <b>Metrics</b>              |                        |                                                                                                    |                                                                            | Last 1 hour $\blacktriangledown$<br>Actions $\blacktriangledown$                                        |
| <b>Memory Utilization</b>   | <b>CPU Utilization</b> | <b>Container Failures</b>                                                                                                    | <b>App Failures</b>                                                        | <b>Pending Apps</b>                                                                                     |
|                             |                        |                                                                                                    |                                                                            |                                                                                                    |
| <b>Cluster Memory</b>       | <b>Cluster Disk</b>    | <b>Cluster Network</b>                                                                                                    | <b>Cluster CPU</b>                                                         |                                                                                                    |
| $\frac{1}{40\%}$<br>20%     | 100 Mbps               | 100                                                                                                    |                                                                            |                                                                                                    |
|                             |                        | ResourceManager Started<br>NodeManagers 6/6 Started<br>YARN Clients 7 YARN Clients Installed<br>ResourceManager Uptime 1.78 hours | NodeManagers Status 6 active / 0 lost / 0 unhealthy / 0 rebooted / 0<br>50 |                                                                                                    |

*Illustration 33: Spark installation Frontpage*

### <span id="page-25-0"></span>**Test**

In order to test our Spark installation, we use the demo "Spark Pi" application.

Login into mastera and run the following code :

```
cd /usr/hdp/current/spark-client
su spark
./bin/spark-submit --class org.apache.spark.examples.SparkPi --master yarn-client --num-
executors 1 --driver-memory 512m --executor-memory 512m --executor-cores 1 lib/spark-
examples*.jar 10
```
This will soon fill the whole screen with a lot of log messages.

| 16/11/07 00:30:52 INFO YarnClientSchedulerBackend: Application application 1478474972019 0001 has started running.                                                                     |
|----------------------------------------------------------------------------------------------------|
| 16/11/07 00:30:52 INFO Utils: Successfully started service 'org.apache.spark.network.netty.NettyBlockTransferService' on port 38176.                                                   |
| 16/11/07 00:30:52 INFO NettvBlockTransferService: Server created on 38176                                                                                                    |
| 16/11/07 00:30:52 INFO BlockManagerMaster: Trying to register BlockManager                                                                                                    |
| 16/11/07 00:30:52 INFO BlockManagerMasterEndpoint: Registering block manager 192.168.1.120:38176 with 267.3 MB RAM, BlockManagerId(driver, 192.168.1.120, 38176)                       |
| 16/11/07 00:30:52 INFO BlockManagerMaster: Registered BlockManager                                                                                                    |
| 16/11/07 00:30:52 INFO YarnClientSchedulerBackend: SchedulerBackend is ready for scheduling beginning after waiting maxRegisteredResourcesWaitingTime: 30000 (ms)                      |
| 16/11/07 00:30:52 INFO YarnHistoryService: Application started: SparkListenerApplicationStart(Spark Pi, Some (application 1478474972019 0001), 1478474998567, spark, None, None)       |
| 16/11/07 00:30:52 INFO YarnHistoryService: About to POST entity application 1478474972019 0001 with 3 events to timeline service http://masterb.cluster:8188/ws/v1/timeline/           |
| 16/11/07 00:30:52 INFO SparkContext: Starting job: reduce at SparkPi.scala:36                                                                                                    |
| 16/11/07 00:30:52 INFO DAGScheduler: Got job 0 (reduce at SparkPi.scala:36) with 10 output partitions                                                                                  |
| 16/11/07 00:30:52 INFO DAGScheduler: Final stage: ResultStage 0(reduce at SparkPi.scala:36)                                                                                            |
| 16/11/07 00:30:52 INFO DAGScheduler: Parents of final stage: List()                                                                                                    |
| 16/11/07 00:30:52 INFO DAGScheduler: Missing parents: List()                                                                                                    |
| 16/11/07 00:30:52 INFO DAGScheduler: Submitting ResultStage 0 (MapPartitionsRDD[1] at map at SparkPi.scala:32), which has no missing parents                                           |
| 16/11/07 00:30:53 INFO MemoryStore: ensureFreeSpace(1888) called with curMem=0, maxMem=280248975                                                                                       |
| 16/11/07 00:30:53 INFO MemoryStore: Block broadcast 0 stored as values in memory (estimated size 1888.0 B, free 267.3 MB)                                                              |
| 16/11/07 00:30:53 INFO MemoryStore: ensureFreeSpace(1202) called with curMem=1888, maxMem=280248975                                                                                    |
| 16/11/07 00:30:53 INFO MemoryStore: Block broadcast 0 piece0 stored as bytes in memory (estimated size 1202.0 B, free 267.3 MB)                                                        |
| 16/11/07 00:30:53 INFO BlockManagerInfo: Added broadcast 0 piece0 in memory on 192.168.1.120:38176 (size: 1202.0 B, free: 267.3 MB)                                                    |
| 16/11/07 00:30:53 INFO SparkContext: Created broadcast 0 from broadcast at DAGScheduler.scala:861                                                                                      |
| 16/11/07 00:30:53 INFO DAGScheduler: Submitting 10 missing tasks from ResultStage 0 (MapPartitionsRDD[1] at map at SparkPi.scala:32)                                                   |
| 16/11/07 00:30:53 INFO YarnScheduler: Adding task set 0.0 with 10 tasks                                                                                                    |
| 16/11/07 00:30:57 INFO YarnClientSchedulerBackend: Registered executor: AkkaRpcEndpointRef(Actor[akka.tcp://sparkExecutor@clientb02.cluster:42895/user/Executor#1883927924]) with ID 1 |
| 16/11/07 00:30:57 INFO TaskSetManager: Starting task 0.0 in stage 0.0 (TID 0, clientb02.cluster, PROCESS LOCAL, 2189 bytes)                                                            |
| 16/11/07 00:30:58 INFO BlockManagerMasterEndpoint: Registering block manager clientb02.cluster:37918 with 267.3 MB RAM, BlockManagerId(1, clientb02.cluster, 37918)                    |
| 16/11/07 00:31:07 INFO BlockManagerInfo: Added broadcast 0 piece0 in memory on clientb02.cluster:37918 (size: 1202.0 B, free: 267.3 MB)                                                |
| 16/11/07 00:31:08 INFO TaskSetManager: Starting task 1.0 in stage 0.0 (TID 1, clientb02.cluster, PROCESS LOCAL, 2189 bytes)                                                            |
| 16/11/07 00:31:08 INFO TaskSetManager: Starting task 2.0 in stage 0.0 (TID 2, clientb02.cluster, PROCESS LOCAL, 2189 bytes)                                                            |
| 16/11/07 00:31:08 INFO TaskSetManager: Starting task 3.0 in stage 0.0 (TID 3, clientb02.cluster, PROCESS LOCAL, 2189 bytes)                                                            |
| 16/11/07 00:31:08 INFO TaskSetManager: Starting task 4.0 in stage 0.0 (TID 4, clientb02.cluster, PROCESS LOCAL, 2189 bytes)                                                            |
| 16/11/07 00:31:08 INFO TaskSetManager: Starting task 5.0 in stage 0.0 (TID 5, clientb02.cluster, PROCESS LOCAL, 2189 bytes)                                                            |
| 16/11/07 00:31:08 INFO TaskSetManager: Starting task 6.0 in stage 0.0 (TID 6, clientb02.cluster, PROCESS LOCAL, 2189 bytes)                                                            |
| 16/11/07 00:31:08 INFO TaskSetManager: Starting task 7.0 in stage 0.0 (TID 7, clientb02.cluster, PROCESS LOCAL, 2189 bytes)                                                            |
| 16/11/07 00:31:08 INFO TaskSetManager: Starting task 8.0 in stage 0.0 (TID 8, clientb02.cluster, PROCESS LOCAL, 2189 bytes)                                                            |
| 16/11/07 00:31:08 INFO TaskSetManager: Starting task 9.0 in stage 0.0 (TID 9, clientb02.cluster, PROCESS LOCAL, 2189 bytes)                                                            |
| 16/11/07 00:31:08 INFO YarnHistoryService: About to POST entity application 1478474972019 0001 with 10 events to timeline service http://masterb.cluster:8188/ws/v1/timeline/          |
| 16/11/07 00:31:08 INFO TaskSetManager: Finished task 2.0 in stage 0.0 (TID 2) in 206 ms on clientb02.cluster (1/10)                                                                    |
| 16/11/07 00:31:08 INFO TaskSetManager: Finished task 4.0 in stage 0.0 (TID 4) in 178 ms on clientb02.cluster (2/10)                                                                    |
| 16/11/07 00:31:08 INFO TaskSetManager: Finished task 5.0 in stage 0.0 (TID 5) in 158 ms on clientb02.cluster (3/10)                                                                    |
| 16/11/07 00:31:08 INFO TaskSetManager: Finished task 6.0 in stage 0.0 (TID 6) in 141 ms on clientb02.cluster (4/10)                                                                    |
| 16/11/07 00:31:08 INFO TaskSetManager: Finished task 7.0 in stage 0.0 (TID 7) in 125 ms on clientb02.cluster (5/10)                                                                    |
| 16/11/07 00:31:08 INFO TaskSetManager: Finished task 8.0 in stage 0.0 (TID 8) in 102 ms on clientb02.cluster (6/10)                                                                    |
| 16/11/07 00:31:08 INFO TaskSetManager: Finished task 9.0 in stage 0.0 (TID 9) in 84 ms on clientb02.cluster (7/10)                                                                     |
| 16/11/07 00:31:08 INFO TaskSetManager: Finished task 1.0 in stage 0.0 (TID 1) in 249 ms on clientb02.cluster (8/10)                                                                    |
| 16/11/07 00:31:08 INFO TaskSetManager: Finished task 3.0 in stage 0.0 (TID 3) in 199 ms on clientb02.cluster (9/10)                                                                    |
| 16/11/07 00:31:08 INFO TaskSetManager: Finished task 0.0 in stage 0.0 (TID 0) in 10777 ms on clientb02.cluster (10/10)                                                                 |
| 16/11/07 00:31:08 INFO DAGScheduler: ResultStage 0 (reduce at SparkPi.scala:36) finished in 15.531 s                                                                                   |
| 16/11/07 00:31:08 INFO YarnScheduler: Removed TaskSet 0.0, whose tasks have all completed, from pool                                                                                   |
| 16/11/07 00:31:00 THEO BROCHLINICAL TIL A SILILLIN, ALAMAN IL PALLADI ALIILING, LLIL 16 009066 -                                                                                       |

*Illustration 34: Raw output*

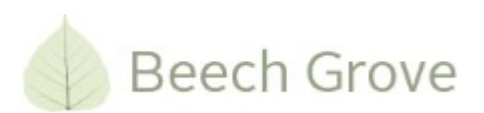

Going to the Quick Links menu and ResourceManager UI, we can navigate to the overview of running Jobs.

| <b>O</b> HDFS                    | <b>Heatmaps</b><br>Summary                             | Configs                                                              | Quick Links $\star$                               | Service Actions ▼                                                                                 |
|----------------------------------|--------------------------------------------------------|----------------------------------------------------------------------|---------------------------------------------------|---------------------------------------------------------------------------------------------------|
| MapReduce2<br><b>YARN</b>        | Summary                                                |                                                                      | <b>ResourceManager UI</b><br>ResourceManager logs | No alerts                                                                                         |
| <b>2</b> ZooKeeper               | App Timeline Server Started<br>ResourceManager Started |                                                                      | ResourceManager JMX<br><b>Thread Stacks</b>       | rceManager Heap 21.5 MB / 989.9 MB (2.2% used)<br>Containers 0 allocated / 0 pending / 0 reserved |
| <b>O</b> Ambari Metrics<br>Spark | NodeManagers 6/6 Started                               | NodeManagers Status 6 active / 0 lost / 0 unhealthy / 0 rebooted / 0 |                                                   | Applications 0 submitted / 0 running / 0 pending / 0<br>completed / 0 killed / 0 failed           |
| Actions $\blacktriangledown$     |                                                        | decommissioned<br>YARN Clients 7 YARN Clients Installed              |                                                   | Cluster Memory 0 Bytes used / 0 Bytes reserved / 6.0 GB<br>available                              |
|                                  | ResourceManager Uptime 88.67 secs                      |                                                                      |                                                   | Queues 1 Queues                                                                                   |

*Illustration 35: Find Navigation Links*

The application overview shows a list of applications

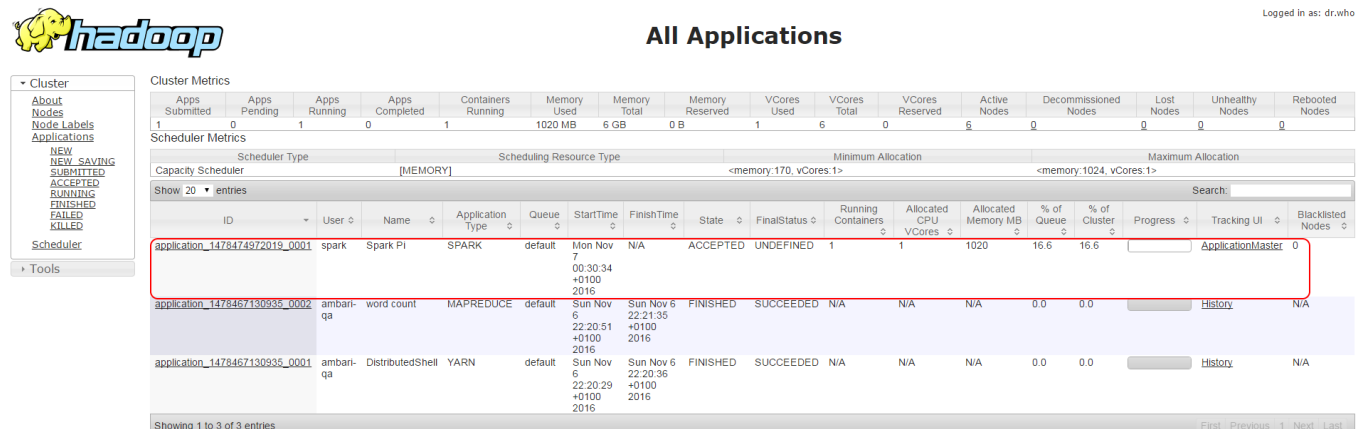

*Illustration 36: Spark application overview*

When the application has run to the end, the result is presented on the screen:

16/11/07 00:31:08 INFO DAGScheduler: ResultStage 0 (reduce at SparkPi.scala:36) finished in 15.531 s 16/11/07 00:31:08 INFO YarnScheduler: Removed TaskSet 0.0, whose tasks have all completed, from pool 16/11/07 00:31:08 INFO DAGScheduler: Job 0 finished: reduce at SparkPi.scala:36, took 16.003066 s Pi is roughly 3.141908

The example is not especially usable. However, this is just a test of the installation.

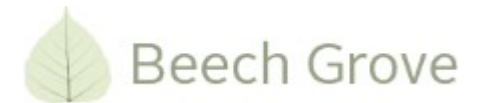

# <span id="page-27-0"></span>**Where to go from here?**

Having a Hadoop cluster without using it is no fun. So, what should we use it for?

A Hadoop cluster is normally used for processing data from various sources, compressing and processing it into a simple result. The whole process is shown in the following illustration :

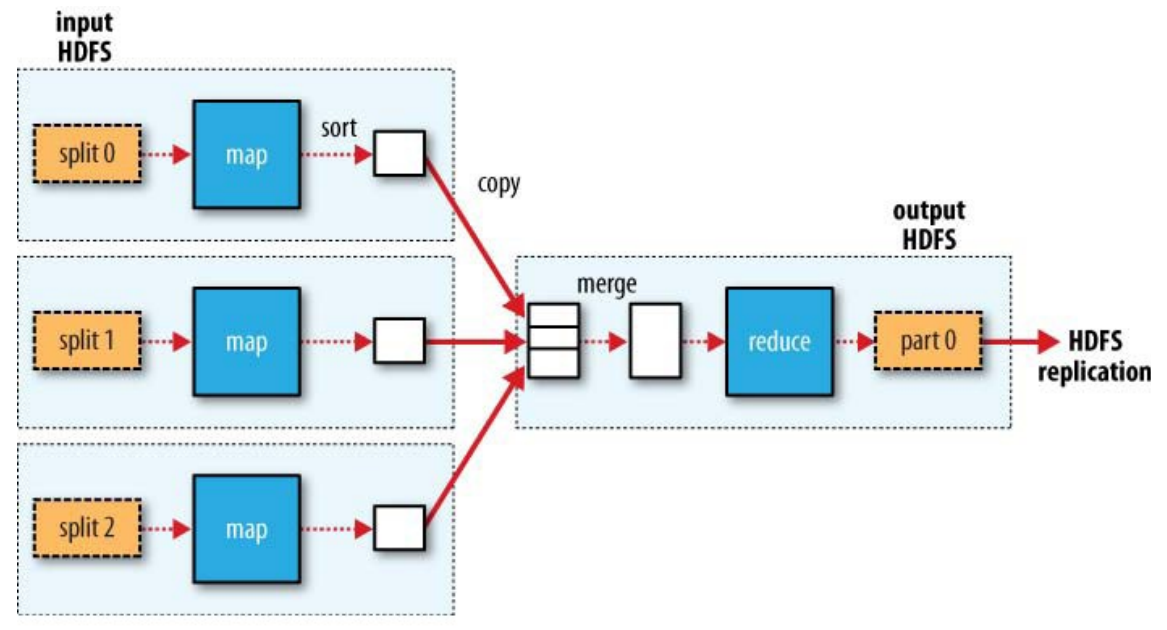

*Illustration 37: Hadoop data flow*

Having run the various samples on the cluster, verifying the state of the of the cluster, the example really not serve any practical uses.

That being said, the cluster now is ready to start working. In order to get acquainted wich Hadoop and Spark, I suggest you download a large dataset. A listing of these can be found at :

#### [http://hadoopilluminated.com/hadoop\\_illuminated/Public\\_Bigdata\\_Sets.html](http://hadoopilluminated.com/hadoop_illuminated/Public_Bigdata_Sets.html)

The data can be fed into the cluster and processed using various tools such as Spark, R etc.

Also, experiments with other types of services can be performed using the cluster.

*So, happy Hadooping, and please feel free to keep an eye out for more intros on Hadoop.* /Henrik